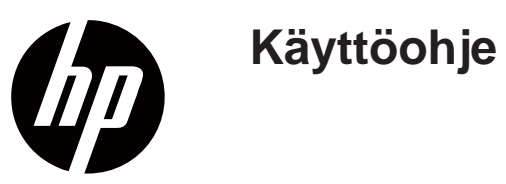

© Tekijänoikeusmerkki 2018 HP Development Company, L.P.

HDMI, HDMI Logo ja High Definition Multimedia Interface ovat HDMI Licencing LLC:n tavaramerkkejä tai rekisteröityjä tavaramerkkejä.

Tähän sisältyvät tiedot voivat muuttua ilman ennakkoilmoitusta. HP-tuotteiden ja palvelujen ainoat takuut esitetään kyseisten tuotteiden ja palvelujen nimenomaisissa takuuehdoissa. Mitään tässä ei saa tulkita muodostavan ylimääräisen takuun. HP ei ole vastuussa tämän asiakirjan teknisistä tai toimituksellisista virheistä eikä puutteista.

#### **Tuotetta koskevat huomautukset**

Tässä oppaassa kuvatut ominaisuudet, ovat yhteisiä useimmissa malleissa. Jotkin ominaisuudet eivät ehkä ole käytettävissä sinun omistamassasi tuotteessa. Löydät viimeisimmän käyttöohjeen osoitteessa http://www.hp.com/ support, ja seuraamalla ohjeita oman tuotteesi löytämiseksi.

Valitse sitten **Käyttöohjeet**.

Ensimmäinen painos: Marraskuu 2018

Asiakirjan osanumero: L54474-351

### **Tietoja oppaasta**

Tämä opas sisältää tietoja näyttöpäätteen ominaisuuksista, näyttöpäätteen asennuksesta, ohjelmiston käytöstä ja teknisiä tietoja.

- **VAROITUS!** Ilmoittaa vaaratilanteen, jonka välttämättä jättäminen voi johtaa kuolemaan tai ∧ vakavaan henkilövahinkoon.
- **HUOMIO:** Ilmoittaa vaaratilanteen, jonka välttämättä jättäminen voi johtaa lievään tai Λ kohtalaiseen henkilövahinkoon.
- **TÄRKEÄÄ:** Ilmoittaa tärkeistä mutta ei vaarallisista asioista (esimerkiksi l X omaisuusvahinkoon liittyviä viestejä). Varoittaa käyttäjää, että menettelytavan noudattamatta jättäminen täsmälleen kuvatulla tavalla saattaa aiheuttaa tietojen menetyksen tai vahinkoa laitteistolle tai ohjelmistolle. Sisältää myös olennaisia tietoja jotka selittävät käsitteen tai tehtävän suorittamisen.
- **HUOMAA:** Sisältää lisätietoja jotka korostavat tai täydentävät varsinaisen tekstin tärkeitä E7 kohtia.
- 寮 **VINKKI:** Antaa hyödyllisiä vinkkejä tehtävän suorittamiseen.

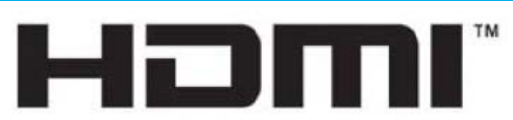

HIGH-DEFINITION MULTIMEDIA INTERFACE

Tämä tuote sisältää HDMI-teknologiaa.

# Sisällysluettelo

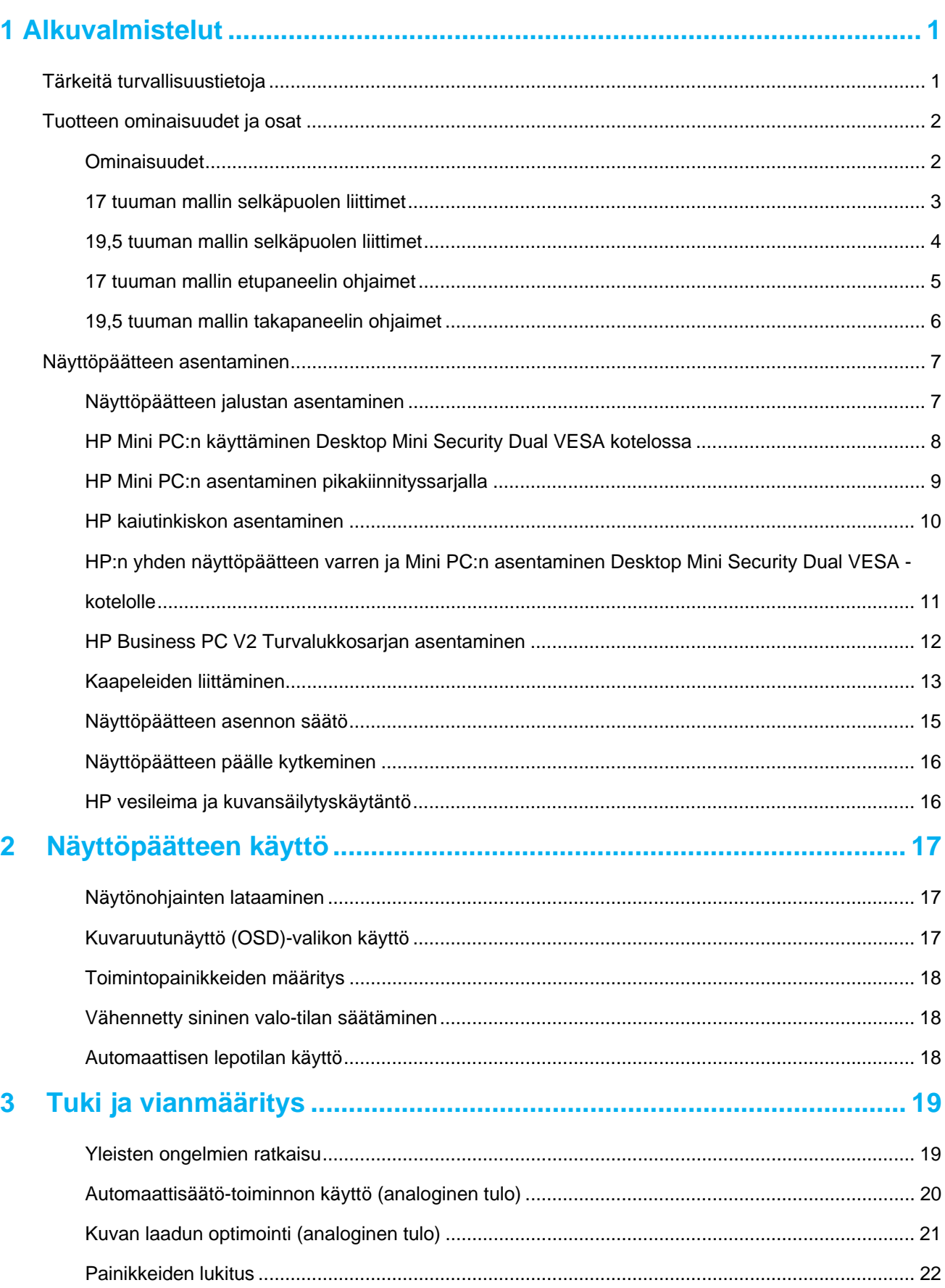

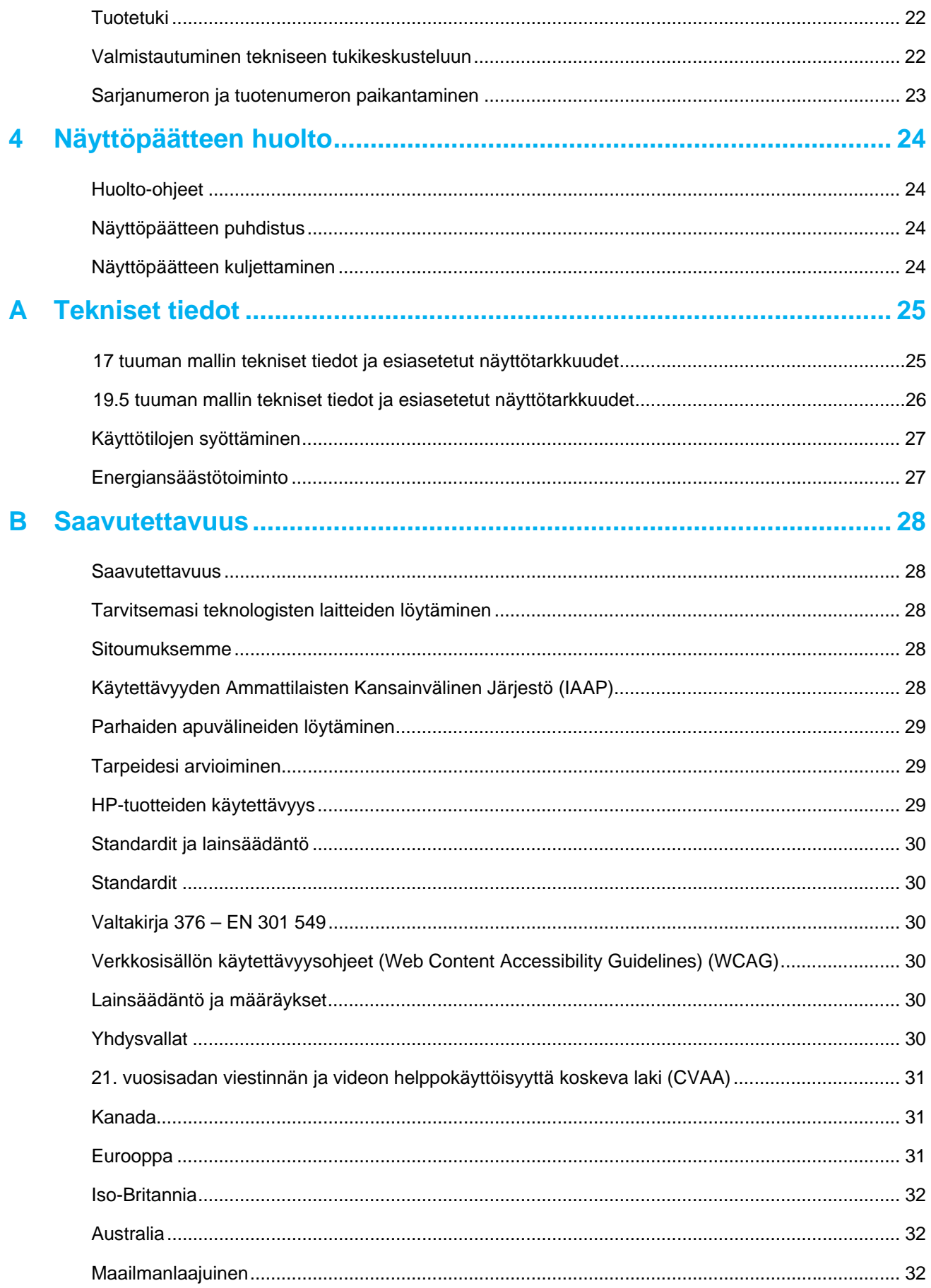

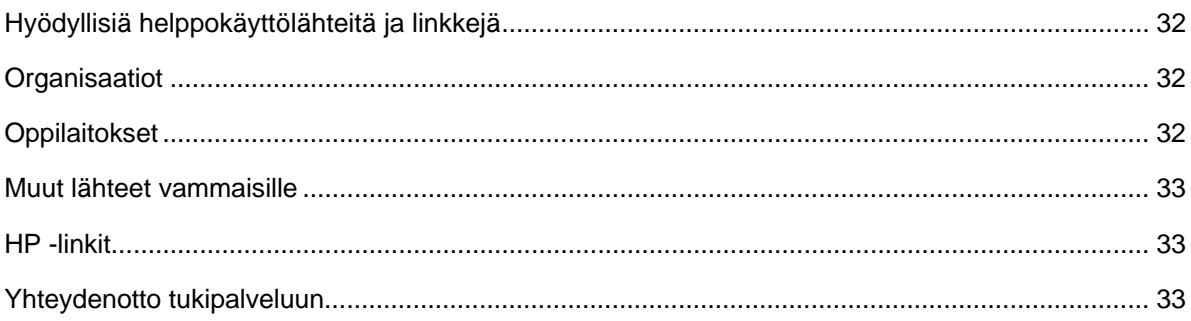

## **1 Alkuvalmistelut**

### **Tärkeitä turvallisuustietoja**

AC-virtajohto sisältyy näyttöpäätteen pakettiin. Jos käytetään toista johtoa, käytä vain tämän näytön virtalähteeseen ja liitäntään sopivaa johtoa. Lisätietoja näyttöpäätteessä käytettävästä asianmukaisesta virtajohdosta löydät asiakirjojen mukana annetussa tuoteilmoituksessa.

**VAROITUS!** Vähentääksesi sähköiskun tai laitteen vahingoittumisen vaaraa: Æ.

- Kytke virtajohto pistorasiaan, joka helposti tavoitettavissa.
- Katkaise virta tietokoneesta irrottamalla virtajohto pistorasiasta.
- Jos virtajohdossa on 3-napainen kiinnityspistoke, kytke virtajohto maadoitettuun 3-napaiseen pistorasiaan. Älä tee virtajohdon maadoitusnapaa toimintakyvyttömäksi, esimerkiksi liittämällä se 2-napaiseen sovittimeen. Maadoitusnapa on tärkeä turvallisuusominaisuus.

Oman turvallisuutesi tähden, älä aseta mitään virtajohtojen tai kaapeleiden päälle. Järjestä ne niin, ettei kukaan voisi vahingossa astua niiden päälle, tai kompastua niihin.

Vakavan vamman riskin vähentämiseksi, lue *Turvallisuus- ja hyvinvointiopas.* Se kuvaa työaseman sopivan asennuksen, työasennon sekä terveys- ja työtapoja tietokoneen käyttäjille ja antaa tärkeitä sähkö- ja mekaanisia turvallisuustietoja. Löydät tämän oppaan web-osoitteessa http://www.hp.com/ergo.

**HUOMIO:** Näyttöpäätteen ja tietokoneen suojaamiseksi, liitä kaikki tietokoneen ja sen  $\triangle$ oheislaitteiden (kuten näyttöpäätteen, tulostimen, skannerin) virtajohdot jonkinlaiseen ylijännitesuojalaitteeseen, kuten jatkojohtoon tai katkottomaan virtalähteeseen (UPS). Kaikki jatkojohdot eivät sisällä ylijännitesuojaa; jatkojohdot, joilla on tämä ominaisuus, on varustettuerityisellä merkinnällä. Käytä jatkojohtoa, jonka valmistaja tarjoaa vahingonkorvausvakuutuksen, jotta voit vaihtaa laitteen, jos ylijännitesuoja pettää.

Käytä asianmukaisia ja oikein mitoitettuja huonekaluja, jotka pystyvät kannattamaan HP: n LCDnäyttöä asianmukaisesti.

**VAROITUS!** LCD-näytöt, jotka sijoitettu epäasiallisesti väärin lipastoille, kirjahyllyille, hyllyille,  $\triangle$ pöydille, kaiuttimille, arkuille tai rattaille voivat kaatua ja aiheuttaa henkilövahingon.

LCD-näyttöpäätteeseen kiinnittyvät kaikki johdot ja kaapelit on reititettävä niin, ettei niitä voi vetää, tai ettei niihin voi takertua tai kompastua.

Varmista, että pistorasiaan kytkettyjen tuotteiden kokonaisampeeri-arvo ei ylitä pistorasian nimellisvirta-arvoa ja että liitettyjen tuotteiden kokonaisampeeri-arvo ei ylitä johdon arvoa. Katso teho-merkintää määrittääksesi jokaisen laitteen ampeeri-arvon (AMPEERIA tai A).

Asenna näyttöpääte lähelle helppopääsyistä pistorasiaa. Irrota näyttöpääte tarttumalla pistotulpasta lujasti ja vetämällä sen ulos pistorasiasta. Älä koskaan irrota näytön virtajohtoa johdosta vetämällä.

Älä pudota näyttöpäätettä tai aseta sitä epävakaalle alustalle.

₩ **HUOMAA:** Tämä tuote sopii viihdytyskäyttöön. Harkitse näyttöpäätteen sijoittamista hillitysti valaistuun ympäristöön välttääksesi ympäröivän valon ja kirkkaiden pintojen aiheuttamia häiritseviä heijastuksia.

## **Tuotteen ominaisuudet ja osat**

#### **Ominaisuudet**

Näyttöpäätteillä on seuraavat ominaisuudet:

- Lävistäjältään 43,2 cm (17 tuuman) kokoisen näyttöruudun, 1280 x 1024 tarkkuudella, sekä kokonäyttötuki alhaisemmilla tarkkuuksilla; sisältää mukautetun kuvan enimmäiskokoskaalauksenalkuperäisen kuvasuhteen säilyttämällä
- Lävistäjältään 49,5 cm (19,5 tuuman) kokoisen näyttöruudun, 1600 x 900 tarkkuudella, sekä kokonäyttötuki alhaisemmilla tarkkuuksilla; sisältää mukautetun kuvan enimmäiskokoskaalauksenalkuperäisen kuvasuhteen säilyttämällä
- LED taustavalolla valaistun häikäisemättömän paneelin
- Laajan katselukulman, joka mahdollistaa katselemisen istuen tai seisten tai liikkuessa sivulta toiselle
- Kallistuskyky
- VGA-videotulot (vain 17 tuuman malli)
- DisplayPort -videotulot (vain 19,5 tuuman malli)
- HDMI (Teräväpiirto Multimedialiitäntä) videotulon (vain 19,5 tuuman malli)
- Plug and play -toiminnon, jos käyttöjärjestelmäsi tukee sitä
- Kaapelinhallintaominaisuuden kaapeleiden ja johtojen sijoittamiseen
- Kuvaruutunäyttö (OSD)-säädöt useilla kielillä helpon asennuksen ja näytön optimoinnin edesauttamiseksi
- Kaikkien digitaalisten tulojen HDCP (Suuren Kaistanleveyden Digitaalisen Sisällön Suojelu) kopiosuojauksen (vain 19,5 tuuman malli)
- Energiansäästötoiminnon, täyttääkseen vähennetyn virrankulutuksen vaatimukset

**HUOMAA:** Tietoja turvallisuudesta ja säädöksistä löydät asiakirjojen mukana annetussa m.<br>Fr *tuoteilmoituksessa*. Löydät viimeisimmät käyttöoppaat tai käsikirjat sekä HP: n ohjelmien ja ohjainten uusimmat versiot osoitteesta http://www.hp.com/support, ja seuraamalla ohjeita oman tuotteesi löytämiseksi.

## **17 tuuman mallin selkäpuolen liittimet**

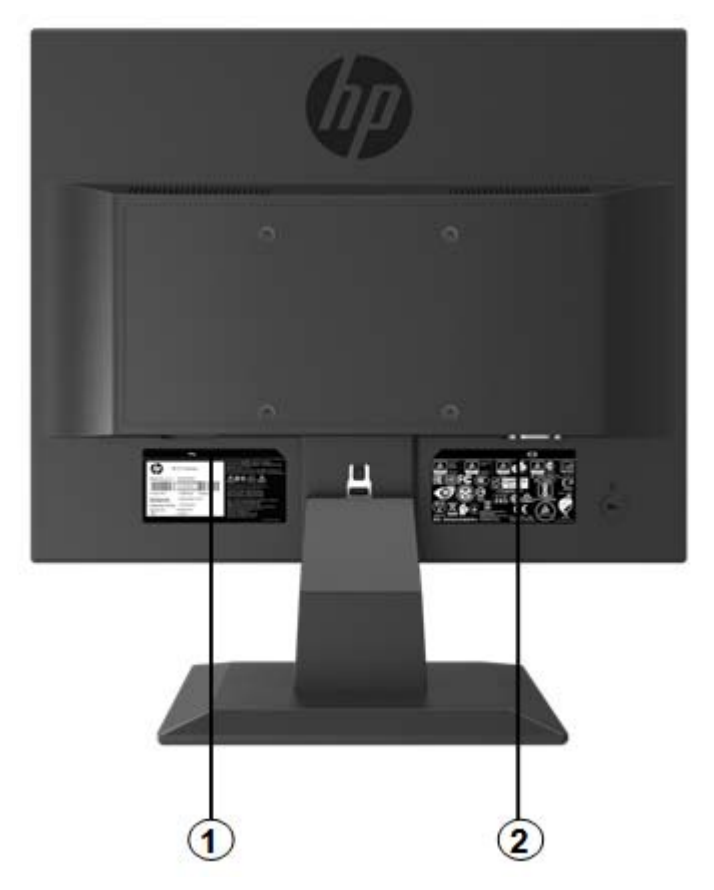

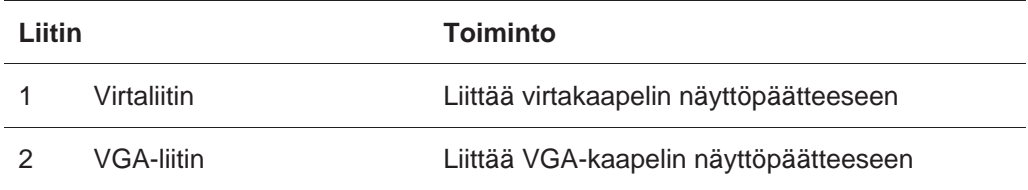

# **19,5 tuuman mallin selkäpuolen liittimet**

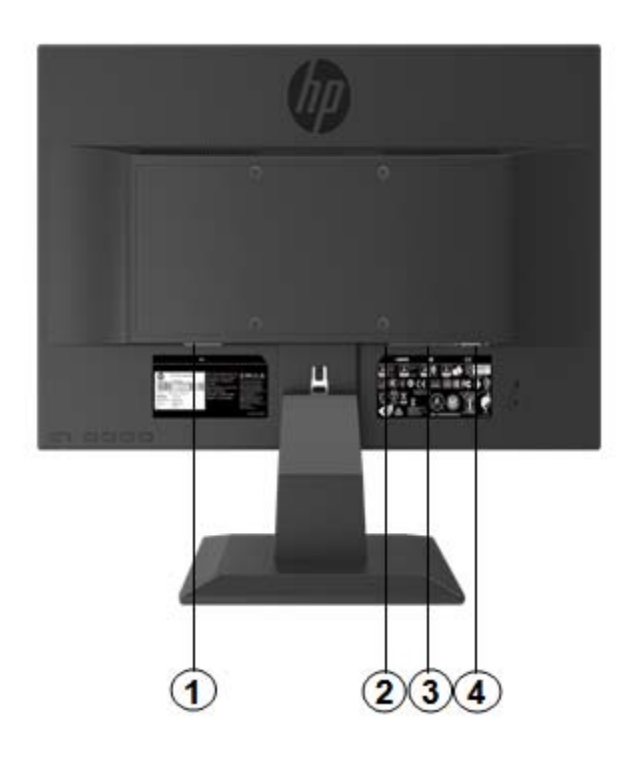

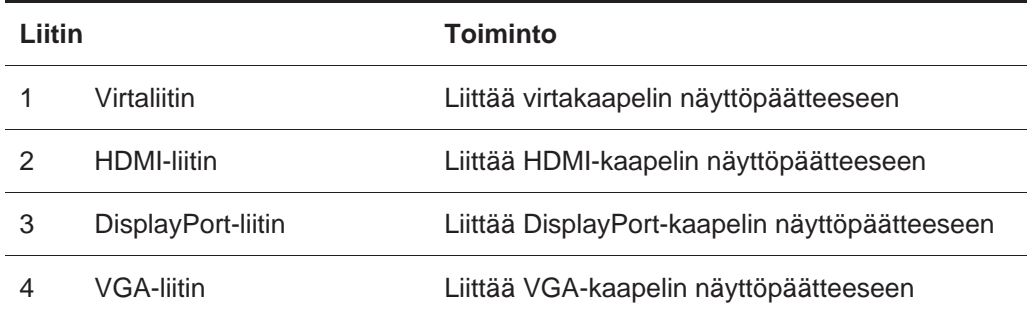

## **17 tuuman mallin etupaneelin ohjaimet**

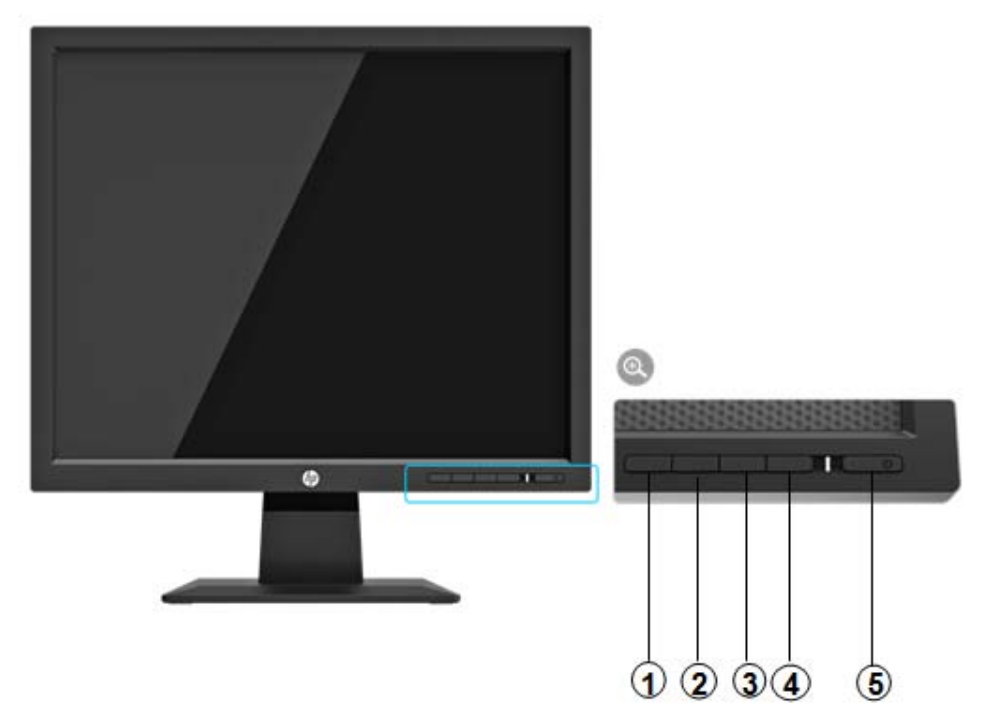

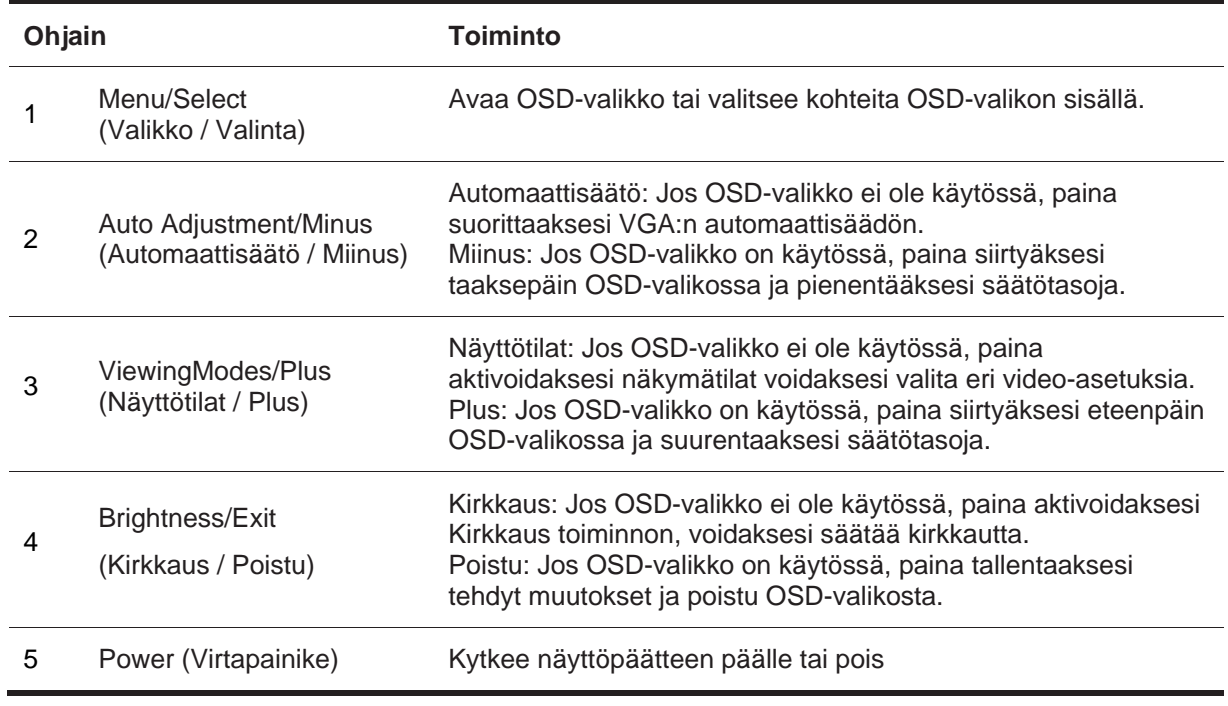

**HUOMAA:** *Käyttäjä voi määrittää erilaisia toimintoja painikkeille 2-4.* 

Katsoaksesi OSD-valikon simulaattorin, käy HP -asiakkaan itsekorjauspalvelut mediakirjastossa, osoitteessa http://www.hp.com/go/sml.

## **19,5 tuuman mallin takapaneelin ohjaimet**

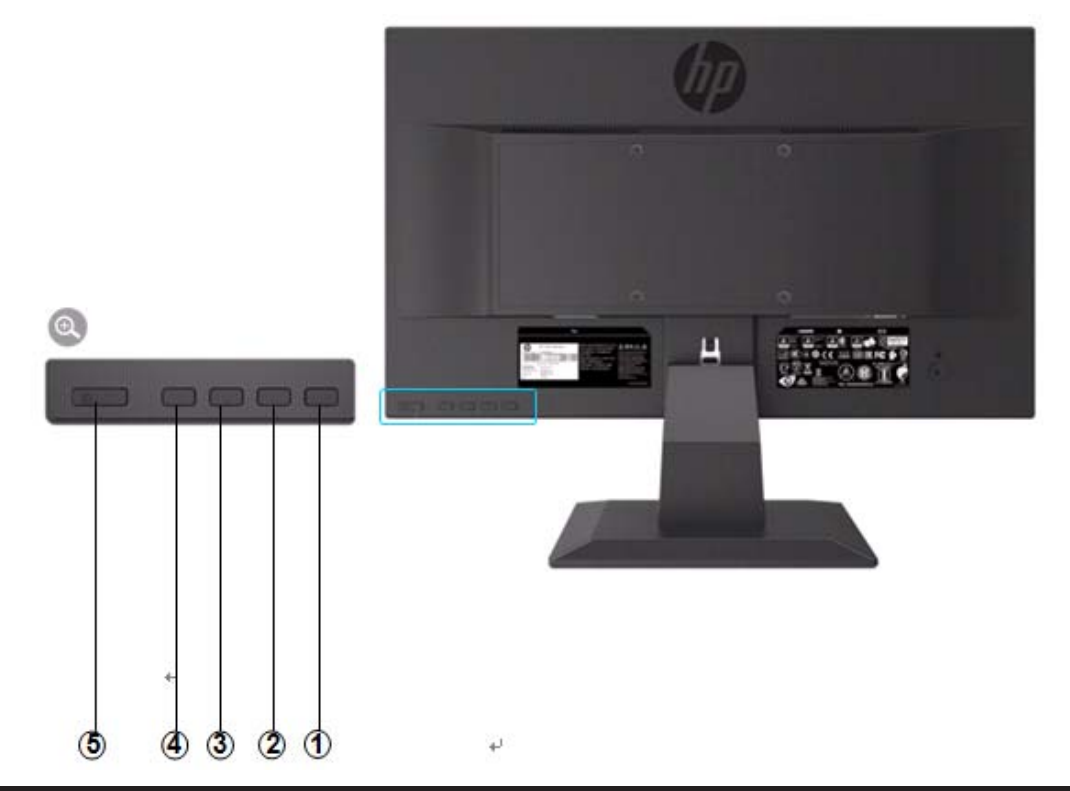

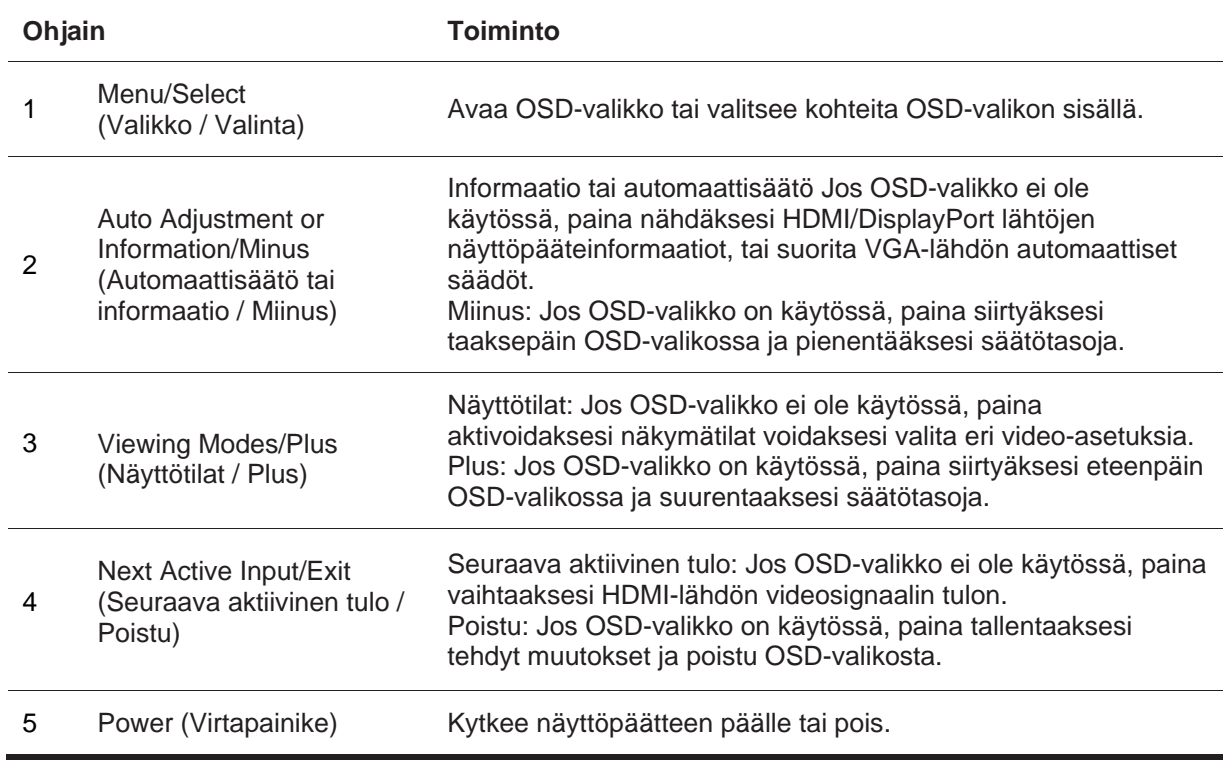

**HUOMAA:** *Käyttäjä voi määrittää erilaisia toimintoja painikkeille 2-4.*  寳

Katsoaksesi OSD-valikon simulaattorin, käy HP -asiakkaan itsekorjauspalvelut mediakirjastossa, osoitteessa http://www.hp.com/go/sml.

## **Näyttöpäätteen asentaminen**

#### **Näyttöpäätteen jalustan asentaminen**

- **A HUOMIO:** Älä kosketa LCD-paneelin pintaa. Paneelille tapahtuva paine saattaa aiheuttaa värien epäyhdenmukaisuuden tai nestekiteiden hämärtymisen. Jos näin tapahtuu, näyttöä ei voi palauttaa sen normaaliin olotilaan.
	- 1. Liitä jalusta tukivarteen asettamalla keskireiät vastakkain ja painamalla alaspäin, kunnes kuulet napsahduksen, joka osoittaa, että tukivarsi ja jalusta lukkiutuivat yhteen.
	- 2. Työnnä näyttöpääte jalustalle. Kuuluu napsahtava ääni, kun näyttöpääte ja jalusta lukkiutuvat yhteen.

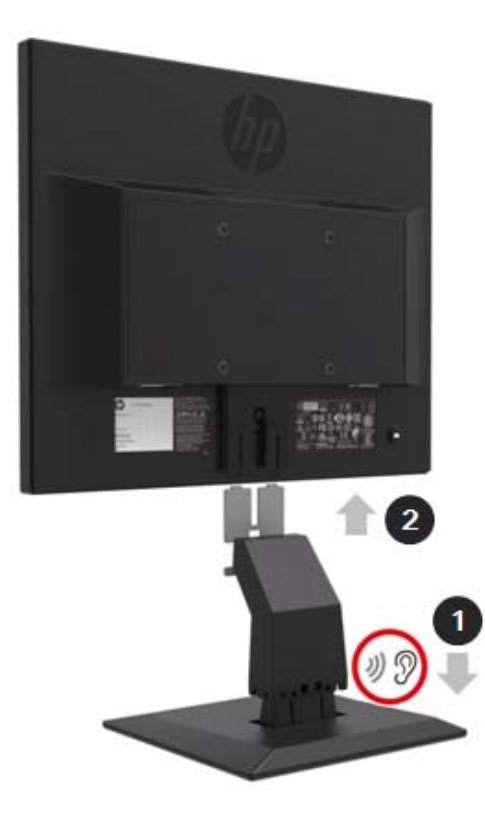

### **HP Mini PC:n käyttäminen Desktop Mini Security Dual VESA kotelossa**

- $\mathbb{Z}$ **HUOMAA:** Jos näyttöpäätteesi mukana ei annettu Mini Security Dual VESA koteloa, tämä tuote on saatavilla HP verkkosivustolla.
	- 1. Poista näyttöpäätteen VESA -kotelolle tarkoitetun paikan ruuvit ruuvimeisselin avulla.

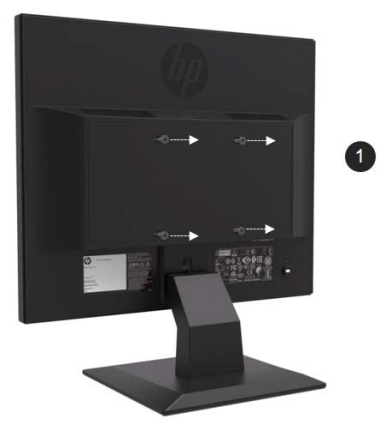

- 2. Voit asentaa VESA -kotelon näyttöpäätteen takaosaan M4xL 10mm ruuvien avulla.
- 3. Työnnä Mini-PC VESA -koteloon kunnes reiät ovat kohdakkain.

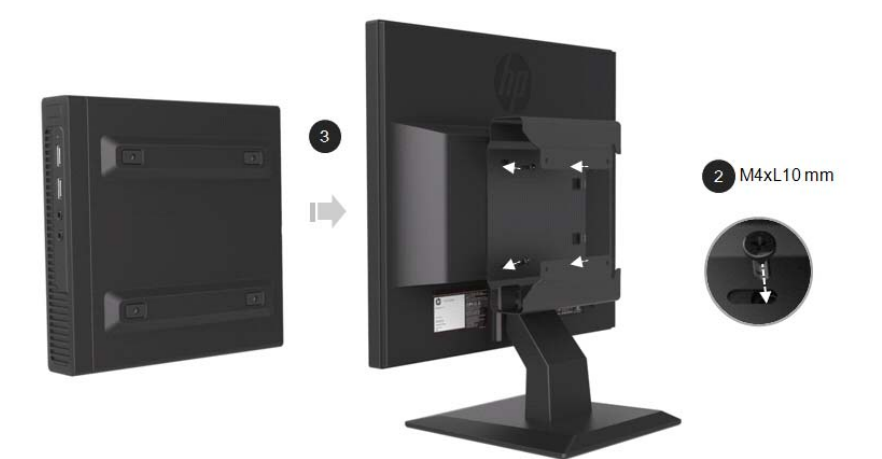

4. Kiinnitä VESA -kotelo Mini-PC:hen M4xL 10mm:n ruuveilla.

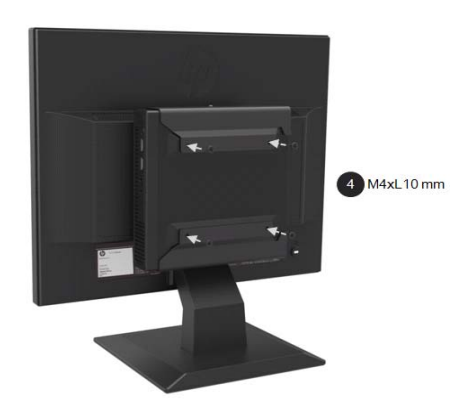

### **HP Mini PC:n asentaminen pikakiinnityssarjalla**

- $\mathbb{F}$ **HUOMAA:**: Jos näyttöpäätteesi mukana ei annettu pikakiinnityssarjaa, tämä tuote on saatavilla HP verkkosivustolla.
	- 1. Poista näyttöpäätteen VESA -kotelolle tarkoitetun paikan ruuvit ruuvimeisselin avulla.

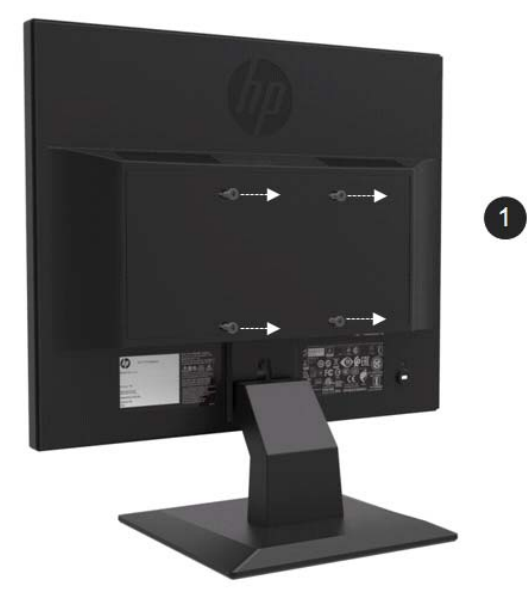

- 2. Kiinnitä pikakiinnityssarja Mini PC:hen M4xL 12mm ruuvien avulla.
- 3. Kiinnitä pikakiinnityssarja näyttöpäätteen takaosaan M4xL 10mm ruuvien avulla

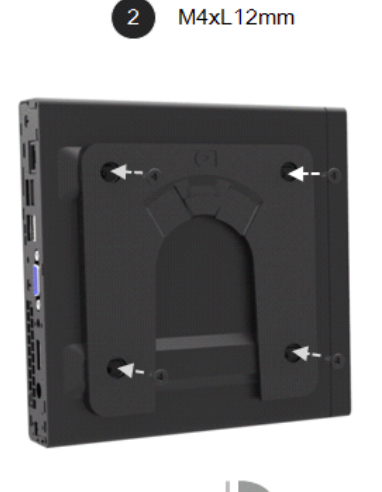

 $180^\circ$ 

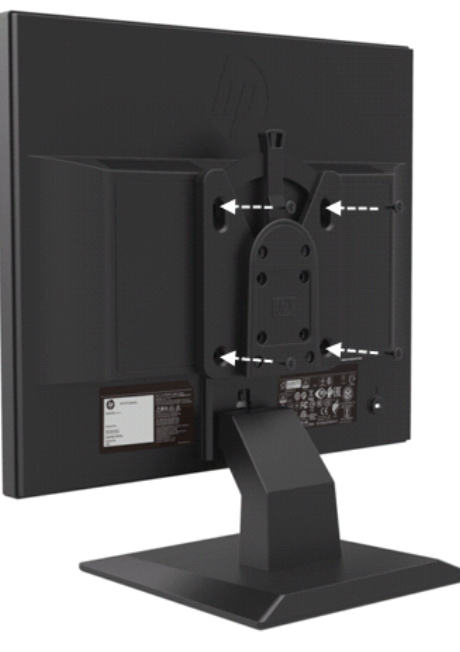

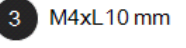

4. Liu'uta Mini PC pikakiinnityssarjalle ylhäältä päin.

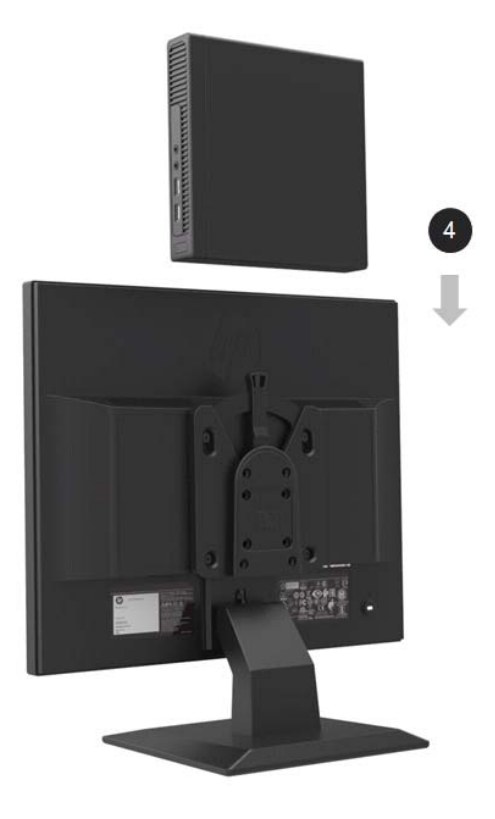

### **HP kaiutinkiskon asentaminen**

 $\frac{1}{2}$ **HUOMAA:** Jos näyttöpäätteesi mukana ei annettu HP kaiutinkiskoa, tämä tuote on saatavilla HP verkkosivustolla.

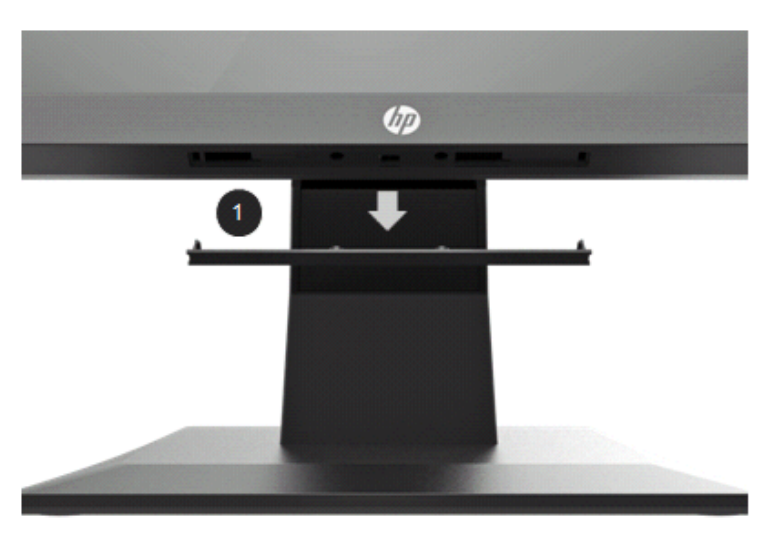

1. Poista näyttöpäätteen alareunassa oleva osa

2. Keskitä kaiutinkiskon ja näyttöpäätteen reiät, paina sitten kaiutinkiskoa ylöspäin ja työnnä sitä oikealle kiinnittääksesi sen. Kuuluu napsahtava ääni, kun kaiutinkisko lukkiutuu paikalleen.

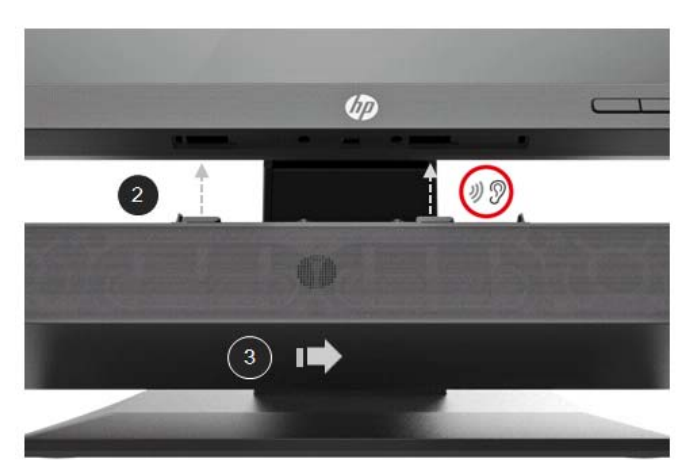

### **HP:n yhden näyttöpäätteen varren ja Mini PC:n asentaminen Desktop Mini Security Dual VESA -kotelolle**

- **F** HUOMAA: Jos näyttöpäätteesi mukana ei annettu HP:n yhden näyttöpäätteen vartta, tai Mini Security Dual VESA -koteloa nämä tuotteet ovat saatavilla HP verkkosivustolla.
	- 1. Poista näyttöpäätteen takaosan ruuvit ruuvimeisselin avulla.

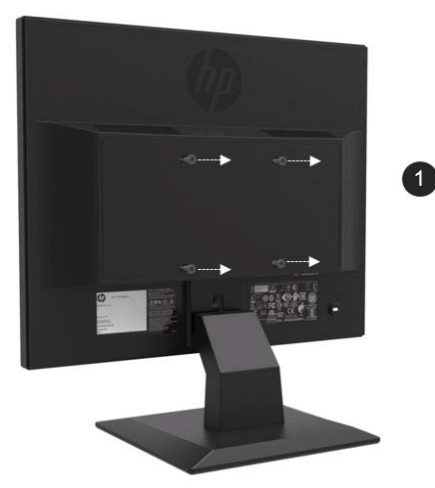

- 2. Paina release button (vapautuspainiketta) alla olevan kuvan mukaisesti.
- 3. Vedä jalusta irti näyttöpäätteestä.

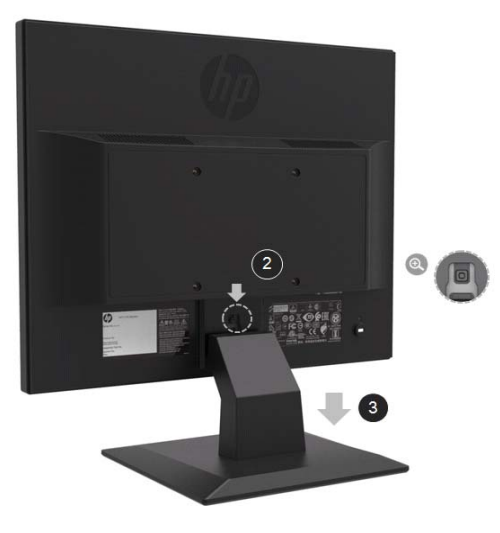

- 4. Kiinnitä VESA -kotelo näyttöpäätteen takaosaan M4xL 10mm ruuvien avulla.
- 5. Työnnä Mini-PC VESA -koteloon kunnes reiät ovat kohdakkain.

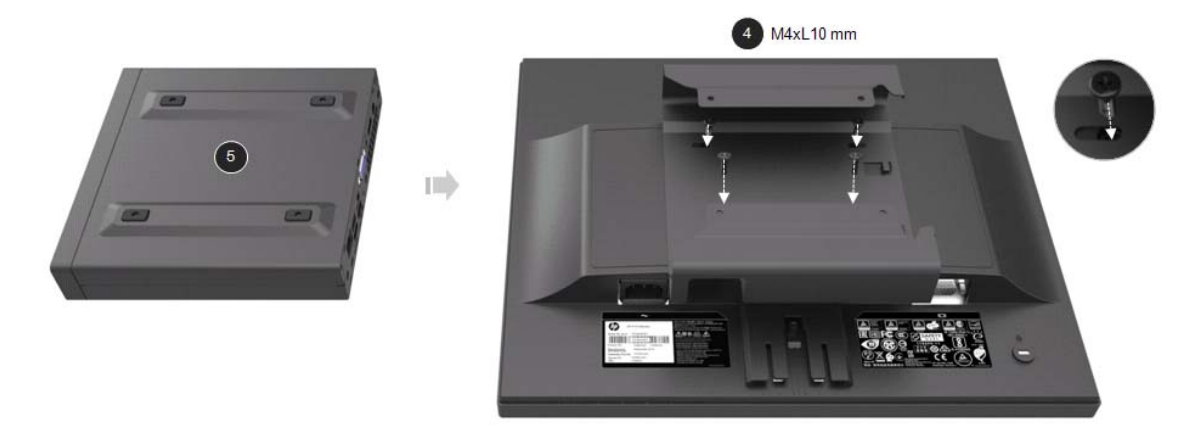

6. Kiinnitä yhden näyttöpäätteen varsi VESA kotelossa olevaan Mini PC:hen, Mx4L 10mm ruuvien avulla.

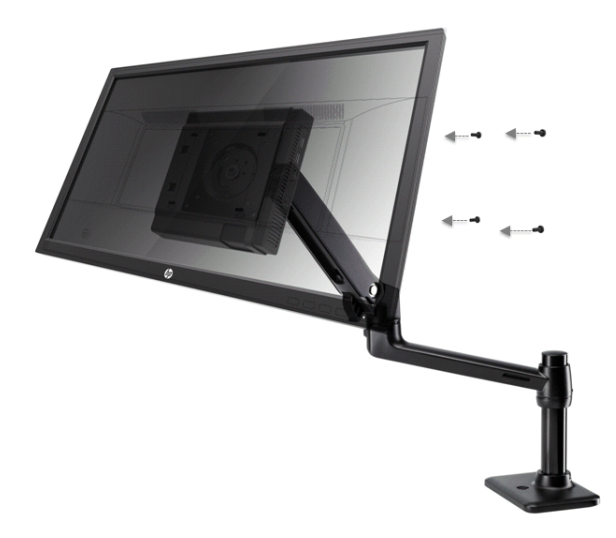

### **HP Business PC V2 Turvalukkosarjan asentaminen**

学 **HUOMAA:** Jos näyttöpäätteesi mukana ei annettu HP Business PC V2 Turvalukkosarjaa, tämä tuote on saatavilla HP verkkosivustolla.

Voit kiinnittää näytön kiinteään esineeseen lisävarusteena saatavalla HP kaapelilukolla.

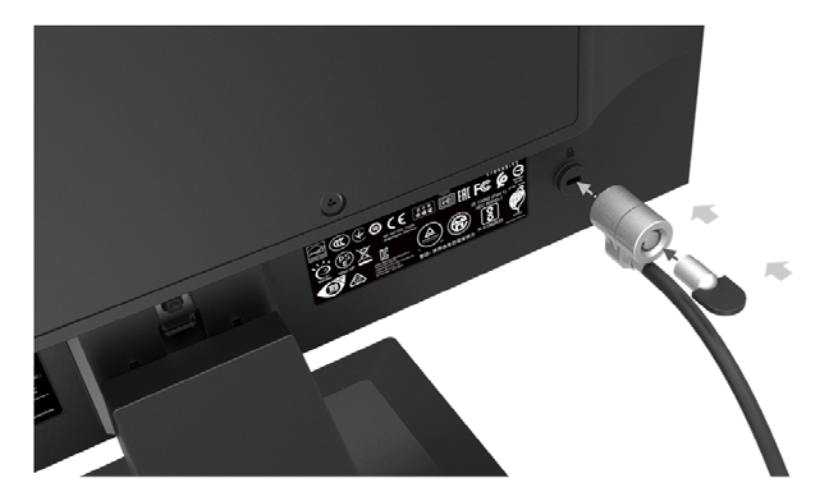

### **Kaapeleiden liittäminen**

 $\mathbb{Z}$ **HUOMAA:** Näytön mukana annetaan valikoima kaapeleita. Kaikkia tässä osiossa esitettyjä kaapeleita ei anneta näyttöpäätteen mukana.

- 1. Aseta näyttöpääte sopivalle, hyvin tuuletetulle paikalle tietokoneen lähelle.
- 2. Kiinnitä videokaapeli.

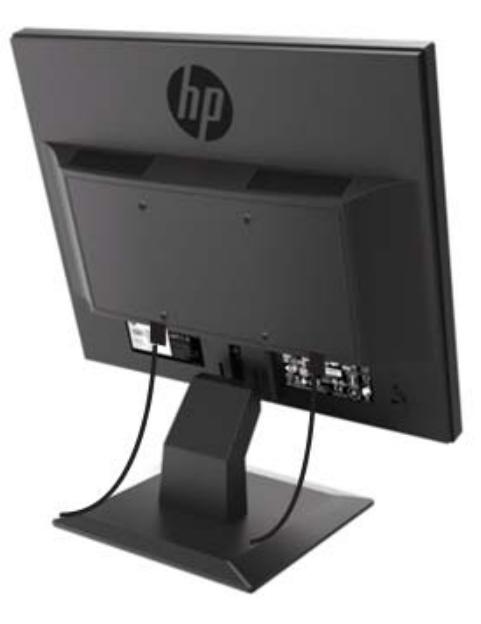

 $\mathbb{Z}$ **HUOMAA:** Näyttöpääte määrittää automaattisesti, millä sisääntuloilla on aktiiviset videosignaalit. Sisääntulot voidaan valita painamalla Menu (Valikko)-painiketta kuvaruutunäyttö (OSD)-valikon avaamiseksi ja valitsemalla **Input Control (Sisääntulohallinta)** -vaihtoehdon.

• Liitä VGA-kaapelin pää näyttöpäätteen takaosassa olevaan VGA-liittimeen ja toinen pää lähdelaitteen VGA-liittimeen.

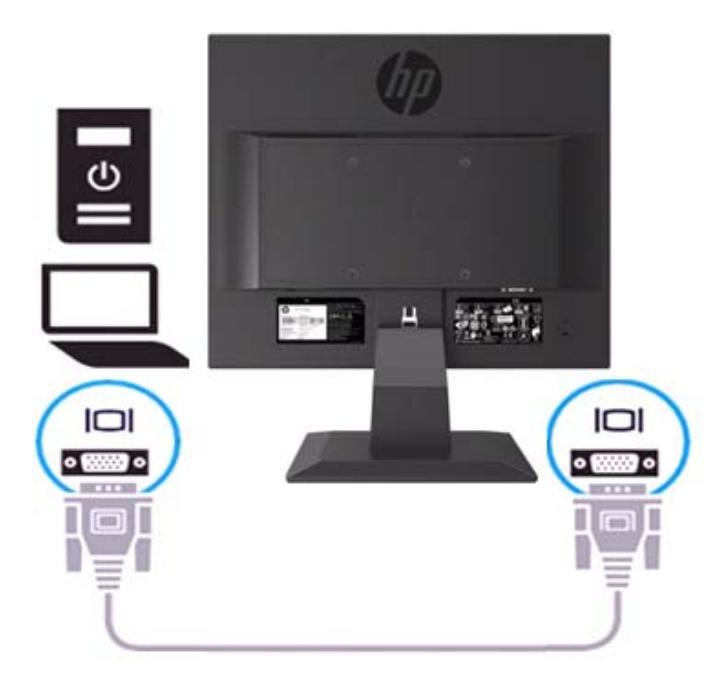

• Liitä virtajohdon pää näyttöpäätteeseen ja toinen pää maadoitettuun pistorasiaan.

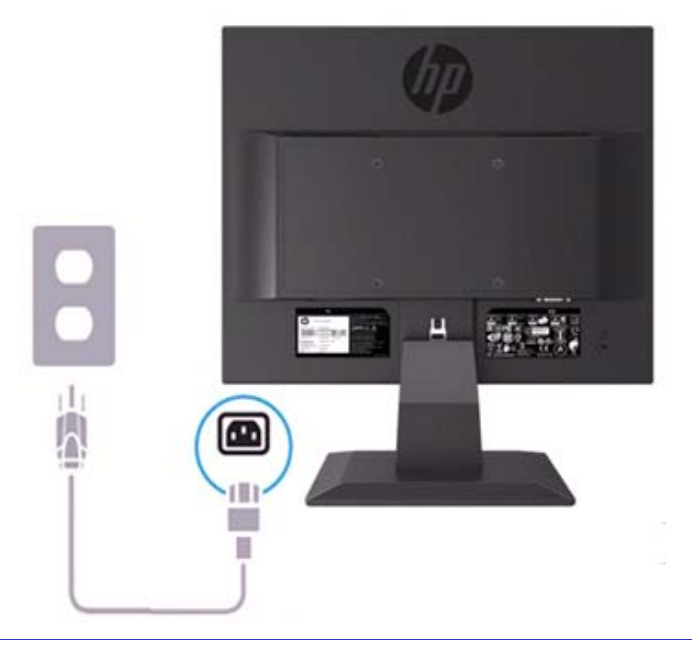

**VAROITUS!** Vähentääksesi sähköiskun tai laitteen vahingoittumisen vaaraa:  $\Delta$ 

Älä tee virtajohdon maadoitustulppaa toimintakyvyttömäksi Maadoitustulppa on tärkeä turvallisuusominaisuus. Kytke virtajohto maadoitettuun pistorasiaan, joka helposti tavoitettavissa.

Katkaise virta laitteesta irrottamalla virtajohto pistorasiasta.

Oman turvallisuutesi tähden, älä aseta mitään virtajohtojen tai kaapeleiden päälle. Järjestä ne niin, ettei kukaan voisi vahingossa astua niiden päälle, tai kompastua niihin. Älä vedä johdosta tai kaapelista pitäen. Kun irrotat virtajohdon pistorasiasta, tartu johtoa sen pistotulpasta.

- **HUOMAA:** Liittimien paikat voivat erota.  $\mathbb{Z}$ 
	- Liitä HDMI-kaapelin pää näyttöpäätteen takaosassa olevaan HDMI-liittimeen ja toinen pää lähdelaitteen HDMI-liittimeen. (vain 19,5 tuuman malli)

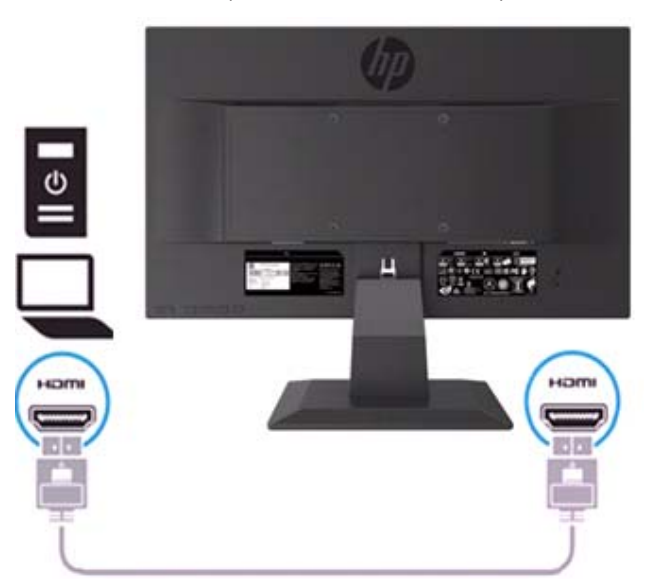

 $\mathbb{R}$ **HUOMAA:** Käytä suurnopeuksista HDMI-kaapelia. Suurnopeuksiset HDMI-kaapelit voivat käsitellä yli 1080p tarkkuuksia. Tarkista tietokoneen asetelmaa, jos et kuule ääntä HDMI-tilassa. Joissakin tietokoneissa äänen ulostulon oletus pitää muuttaa HDMI-vaihtoehdolle manuaalisesti.

Jos haluat käyttää HDMI PC-tilaa, sinun on asetettava tulon merkintä PC-tilaan OSD-valikossa. Käytettäessä HDMI PC-tilaa saattaa ilmetä yhteensopivuusongelmia.

• Liitä DisplayPort-kaapelin pää näyttöpäätteen takaosassa olevaan DisplayPort-liittimeen ja toinen pää lähdelaitteen DisplayPort-liittimeen. (vain 19,5 tuuman malli).

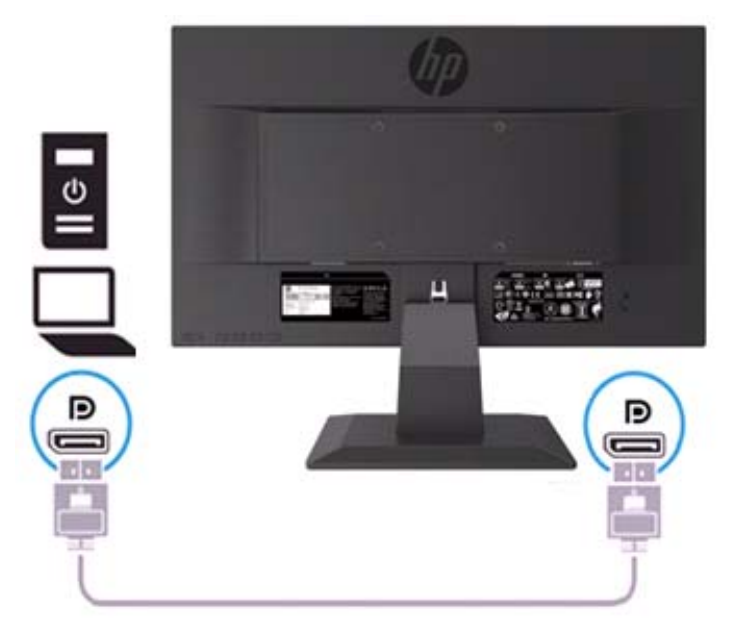

### **Näyttöpäätteen asennon säätö**

Kallista näyttöpäätettä eteenpäin tai taaksepäin säätääksesi sen sopivalle silmänkorkeudelle.

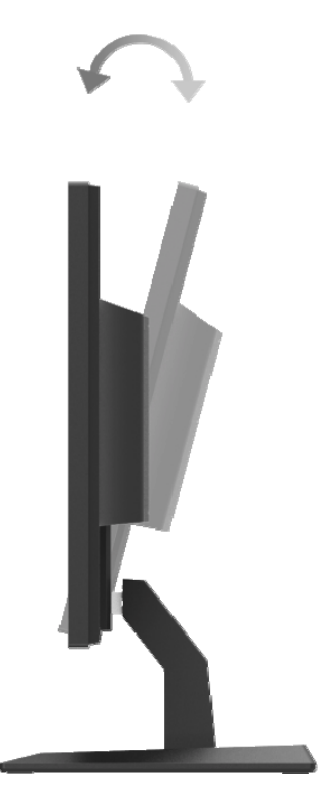

#### **Näyttöpäätteen päälle kytkeminen**

1. Paina tietokoneen Power (virta)-painiketta kytkeäksesi sen päälle.

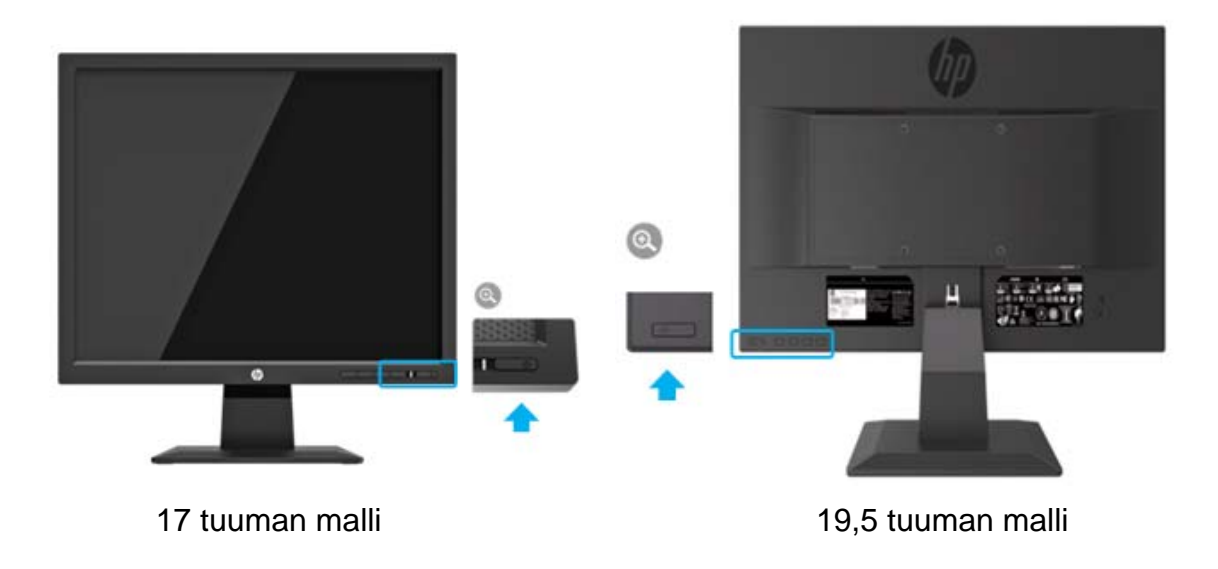

- $\Lambda$ **HUOMIO:** Polttokuvavahinko voi tapahtua näyttöpäätteissä, joiden näyttöruutu näyttää samaa liikkumatonta kuvaa 12 tai useamman peräkkäisen tunnin ajan. Välttääksemme näyttöruudun polttokuvavahingon, on aina aktivoitava näytönsäästäjäsovellus tai sammuttaa näyttö, kun sitä ei käytetä pitkään aikaan. Kuvansäilytys on ongelma, joka voi ilmetä kaikissa LCD-näytöissä. Näyttöruutuun "Sisäänpalanut kuva" ei kuulu HP:n takuun piiriin.
- **HUOMAA:** Jos virtapainikkeen painaminen ei auta, Power (Virta)-painikkeen Lukitus-ominaisuus  $\mathbb{R}$ voidaan aktivoida. Voit poistaa tämän ominaisuuden käytöstä pitämällä näyttöpäätteen Power (virta)-painiketta painettuna 10 sekunnin ajan.
- ₩ **HUOMAA:** Voit deaktivoida virtaledin OSD-valikossa. Paina näyttöpäätteen alareunassa olevaa Menu (Valikko)-painiketta ja valitse sitten **Power Control > Power LED > Off (Tehon hallinta > Virtaledi > Pois)**.

Kun näyttöpääte kytketään päälle, näyttöruutuun ilmestyy Näyttöpäätteen Tila -viesti viiden sekunnin ajaksi. Viesti näyttää, minkä tulon signaali on ajankohtaisesti aktiivinen, automaattisen kytkinlähteen asetuksen tilan (Päällä tai Pois; oletusasetus on Päällä), ajankohtainen esiasetettu näytön tarkkuus ja suositeltu esiasetettu näytön tarkkuus.

Näyttöpääte etsii automaattisesti aktiiviset signaalitulot ja käyttää sitä tuloa kuvan näyttämiseen.

#### **HP vesileima ja kuvansäilytyskäytäntö**

ADS näyttöpäätemallit on suunniteltu ADS (Advanced Super Dimension Switch) näyttömenetelmällä, joka tarjoaa erittäin laajan katselukulman ja kehittyneen kuvanlaadun. ADS näyttöpäätteet soveltuvat monenlaisiin kehittyneisiin kuvanlaatusovelluksiin. Tämä paneeliteknologia ei kuitenkaan sovellu staattisen kuvan pitkäaikaiseen näyttämiseen ilman näytönsäästäjien käyttämistä. Tämän tyyppiset käyttösovellukset voivat olla kameravalvonta, videopelit, markkinointilogot ja mallineet, jotka näkyvät näytössä pidemmän aikaa. Staattiset kuvat voivat aiheuttaa kuvansäilytysvaurioita, jotka voivat näyttää tahroilta tai vesileimoilta näyttöpäätteen kuvaruudulla.

Ympäri vuorokauden käytetyt näyttöruudut, jotka kärsivät kuvansäilytysvahingon, eivät kuulu HP:n takuun piiriin. Kuva säilytysvaurioiden välttämiseksi on näyttöpääte aina sammutettava, kun sitä ei käytetä tai, jos järjestelmä tukee sitä, käytettävä tehonhallinta-asetusta sammuttamaan näyttöpääte, kun järjestelmä on toimettomana.

## **2 Näyttöpäätteen käyttö**

#### **Näytönohjainten lataaminen**

Voit ladata uusimmat .INF ja .ICM tiedostoversiot HP:n näytöntuki web-sivustolta.

- 1. Avaa http://www.hp.com/support.
- 2. Valitse **Get software and drivers (Hae ohjelmat ja ohjaimet)**.
- 3. Noudata näyttöön ilmestyviä ohjeita ladataksesi ohjelmiston.

#### **Kuvaruutunäyttö (OSD)-valikon käyttö**

Käytä kuvaruutunäyttö (OSD)-valikkoa säätääksesi näyttöpäätteen kuvan mieltymystesi mukaiseksi. Voit tehdä säätöjä OSD-valikossa näyttöpäätteen etupaneelin alaosassa olevilla painikkeilla.

OSD-valikon avaamiseksi ja säätöjen tekemiseksi, toimi seuraavasti:

- 1. Jos näyttöpääte ei ole päällä, paina Power (virta)-painiketta.
- 2. Avaa OSD-valikko painamalla näyttöpäätteen alaosassa olevan etupaneelin Function (toiminto)-painiketta aktivoidaksesi painikkeet ja paina Menu (Valikko)-painiketta avataksesi OSD-valikon.
- 3. Kolmen Function (toiminto)-painikkeen avulla voit selata, valita ja säätää valikkovaihtoehtoja. Painikkeiden nimikkeet vaihtelevat aktivoidusta valikosta tai alivalikosta riippuen.

Seuraavassa taulukossa luetellaan OSD-valikon valikkomahdollisuudet.

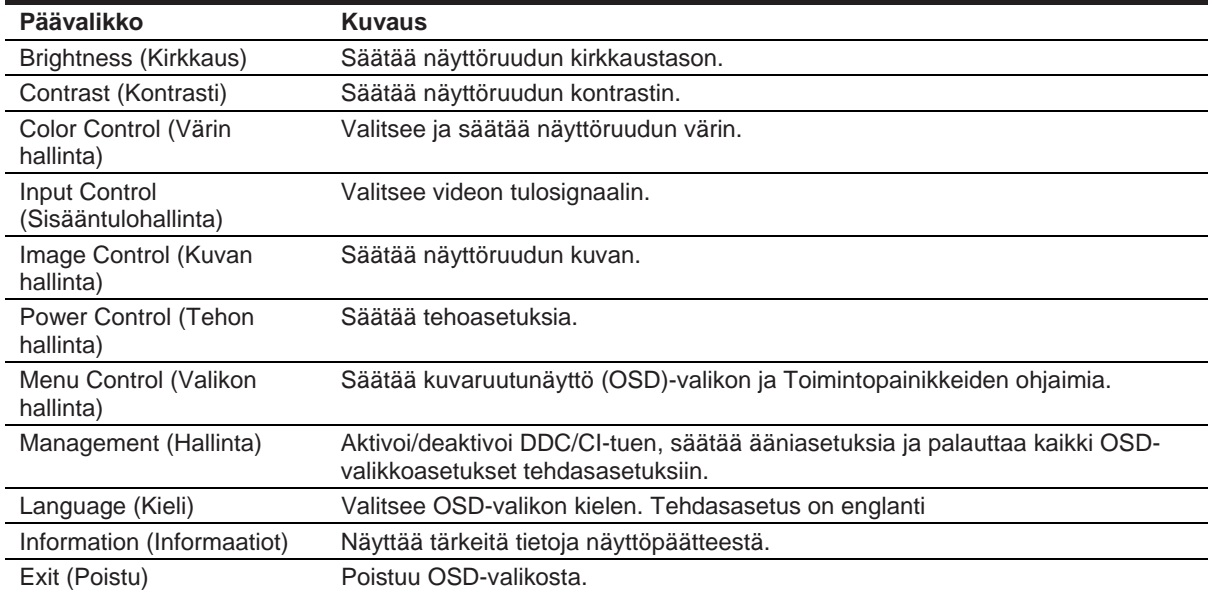

#### **Toimintopainikkeiden määritys**

Voit muuttaa toimintopainikkeiden oletusarvoja niin, että voit painikkeita painamalla nopeasti avata usein käytettyjä valikkokohteita.

Määrittääksesi toimintopainikkeita:

- 1. Paina yhtä kolmesta toimintopainikkeesta aktivoidaksesi painikkeet ja avaa OSD-valikko painamalla **Menu** (**Valikko)**-painiketta.
- 2. Valitse OSD-valikosta **Menu Control > Assign Buttons (Valikon hallinta > Määritä painikkeet)** ja valitse sitten yksikäytettävissä olevista vaihtoehdoista määrittämällesi painikkeelle.

 $\mathbb{Z}$ **HUOMAA:** Voit määrittää uudelleen vain kolme Function (toiminto)-painiketta. Et voi määrittää uudelleen **Menu** (**Valikko)-painiketta tai Power (Virta)-painiketta.**

#### **Vähennetty sininen valo-tilan säätäminen**

Näytöstä säteilevän sinisen valon vähentäminen vähentää silmäsi altistumisen siniselle valolle. Näyttöpääte tarjoaa säätömahdollisuuden sinisen valon voimakkuuden vähentämiseksi ja miellyttävämmän ja vähemmän silmiä väsyttävän kuvan luomiseksi, kun luetaan näyttöruudun sisältöä. Suorittaaksesi tämän säädön,

• Paina **Menu** (**Valikko)**-painiketta, valitse **Color Control > Viewing Modes > Low Blue Light (Värin hallinta > Näyttötilat > Vähennetty Sininen Valo)**.

Paina valintamerkkipainiketta (Okay) tallentaaksesi ja palataksesi.

 $\mathbb{Z}$ **HUOMAA:** Vakavan vamman riskin vähentämiseksi, lue käsikirjan mukana annettu *Turvallisuus- ja hyvinvointiopas.* Se kuvaa työaseman sopivan asennuksen, työasennon sekä terveys- ja työtapoja tietokoneen käyttäjille *Turvallisuus ja hyvinvointiopas* antaa myös tärkeitä sähkö- ja mekaanisia turvallisuustietoja. *Turvallisuus ja hyvinvointiopas* on saatavilla myös verkossa, osoitteessa http://www.hp.com/ergo.

#### **Automaattisen lepotilan käyttö**

Näyttö tukee OSD (kuvaruutunäyttö)-valikkovaihtoehdon nimeltään **Auto-Sleep Mode (Automaattinen lepotila)** jonka avulla voit aktivoida tai deaktivoida näyttöpäätteen vähennetyn virrankulutustilan. Kun automaattinen lepotila on aktivoituna (oletusarvoisesti aktivoituna), näyttö siirtyy vähennettyyn virrankulutustilaan, kun isäntätietokone ilmoittaa alhaisen virrankulutustilan (vaaka- tai pystysuuntaisen synkronointisignaalin puuttuminen).

Siirtyessään vähennettyyn virrankulutustilaan (lepotila), näyttöruutu tyhjenee, taustavalo sammuu ja virtaledin väri muuttuu ruskeankeltaiseksi. Näyttöpäätteen virrankulutus vähennetyssä virrankulutustilassa alle 0,5 W. Näyttöpääte herää lepotilasta, kun isäntä-PC lähettää aktiivisen signaalin näyttöpäätteeseen (esimerkiksi jos liikutat hiirtä tai painat näppäintä).

Voit deaktivoida automaattisen lepotilan OSD-valikossa. Paina yhtä näyttöpäätteen alaosassa olevan etupaneelin neljästä toimintopainikkeesta aktivoidaksesi painikkeet ja paina Menu (Valikko) painiketta avataksesi OSD-valikon. Valitse OSD-valikossa **Power Control > Auto-Sleep Mode > Off (Tehon hallinta > Automaattinen lepotila > Pois).**

# **3 Tuki ja vianmääritys**

### **Yleisten ongelmien ratkaisu**

Seuraavassa taulukossa luetellaan mahdolliset ongelmat, kunkin ongelman mahdollinen syy ja suositellut ratkaisut.

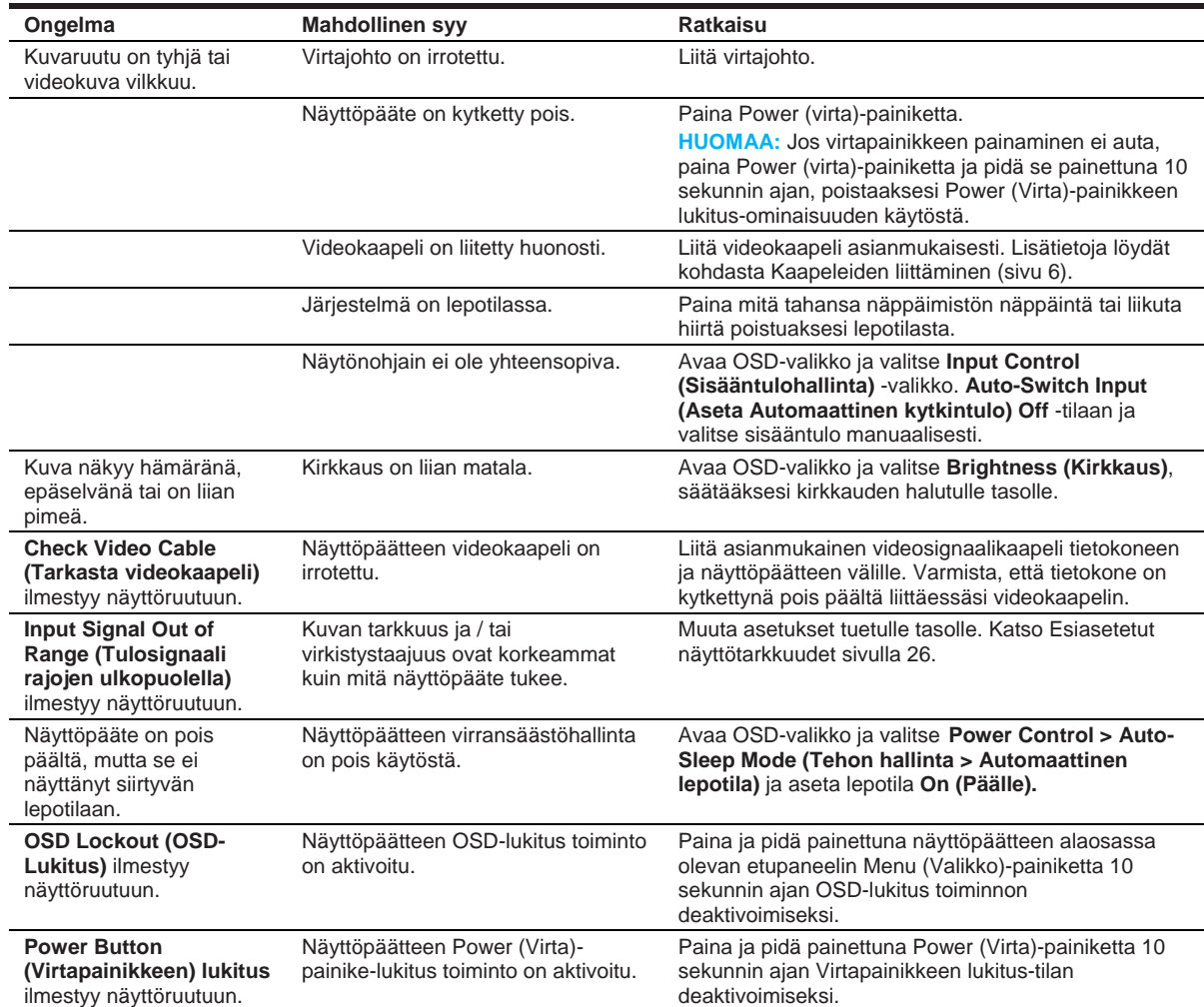

### **Automaattisäätö-toiminnon käyttö (analoginen tulo)**

Kun kytket näyttöpäätteen ensimmäisen kerran päälle, suoritat tietokoneen tehdasasetusten palautuksen tai muutat näyttöpäätteen tarkkuutta, Automaattisäätö-ominaisuus aktivoituu automaattisesti ja yrittää optimoida näytön.

Voit myös optimoida näytön VGA (analoginen)-tulon suorituskyvyn milloin tahansa näyttöpäätteen auto-painikkeella (Katso tietyn painikkeen nimi mallisi käyttöohjeista), ja automaattisen säätökaava apuohjelman avulla (vain annetut mallit).

Älä käytä tätä menettelyä, jos näyttöpäätteen käyttämä tulo ei ole VGA. Jos näyttöpääte käyttää VGA (analoginen)-tuloa, tämä menettely voi korjata seuraavat kuvanlaatuongelmat:

- Sumea, tai epätarkka kuva
- Haamukuva-, raita- tai varjovaikutukset
- Hämärät pystypalkit
- Ohuet, vaakasuorat vieritysrivit
- Epäkeskeisen kuvan

Automaattisäätötoiminnon käyttö:

- 1. Anna näytön lämmetä 20 minuuttia ennen säätämistä.
- 2. Paina **Menu (Valikko)-painiketta**, valitse sitten **Image Control > Auto-Adjustment (Kuvan hallinta > Automaattinen säätö)** OSD-valikossa. Jos tulos ei ole tyydyttävä, jatka menettelyä.
- 3. Avaa Automaattisen säädön asetustestikuvio näyttöön.
	- Lataa automaattisen säädön testikuviotyökalu osoitteesta http://www.hp.com/support ja avaa se.
- 4. Paina **ESC** -painiketta tai mitä tahansa näppäimistön painiketta poistuaksesi testikuviosta.

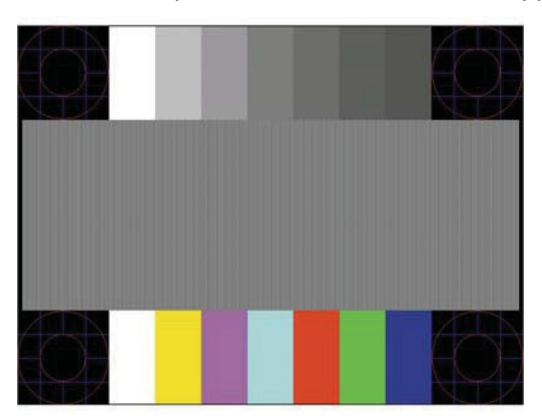

### **Kuvan laadun optimointi (analoginen tulo)**

Näyttöruudussa on kaksi ohjainta, joita säätämällä voidaan parantaa kuvan laatua: Ajastin ja vaiheistus (saatavilla OSD-valikossa).

 $\mathbb{Z}$ **HUOMAA:** Voit joutua asentamaan digitaalisesti allekirjoitetun näytönohjaimen .INF ja .ICM tiedostot jos asennus epäonnistuisi.

Ajastus tulee ensin määrittää oikein, koska vaiheistuksen asetukset riippuvat pääasiassa ajastusasetuksista. Käytä näitä säätimiä vain silloin, jos automaattisäätö-toiminto ei anna tyydyttävää kuvaa.

- **Clock (Ajastus)**—Lisää tai vähentää arvon minimoidakseen näyttöruudun taustalla nähtäviä pystypalkkeja tai juovia.
- **Phase (Vaiheistus)**—Lisää tai vähentää arvon minimoidakseen kuvan vilkkumista tai epäterävyyttä.

**HUOMAA:** Kun käytät säätimiä, saat parhaan tuloksen käyttämällä automaattisäätökuvion  $\mathbb{Z}$ apuohjelmaa.

Säätäessäsi Ajastus- ja Vaiheistus-arvoja, jos näyttöpäätteen kuva vääristyy, jatkaa arvojen säätämistä kunnes vääristymä katoaa. Jos haluat palauttaa tehdasasetukset, valitse **Yes (Kyllä)**  näytön **Factory Reset (Tehdasasetusten palautus)** valikosta.

Poistaaksesi pystypalkit (Ajastus):

- 1. Paina näyttöpäätteen alaosassa olevan etupaneelin **Menu (Valikko)**-**painiketta** avataksesi OSD-valikon, ja valitse **Image Control > Clock and Phase (Kuvan hallinta > Ajastus ja vaiheistus)**.
- 2. Näyttöpäätteen alaosassa olevan etupaneelin ylös- ja alaspäin nuolipainikkeiden avulla voit poistaa pystypalkit. Painele painikkeita hitaasti, jottet vahingossa hyppäisi optimaalisen säätökohdan yli.

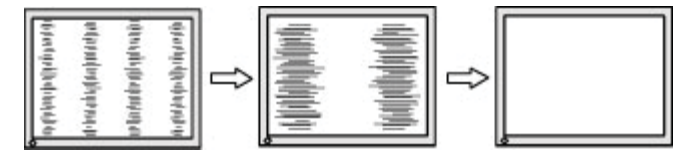

3. Ajastuksen säätämisen jälkeen, jos näyttöruutu olisi epäterävä, vilkkuisi tai siihen ilmestyisi palkkeja, siirry vaiheistuksen säätämiseen.

Poistaaksesi vilkkumisen tai epäterävyyden (Vaiheistus):

- 1. Paina näyttöpäätteen alaosassa olevan etupaneelin **Menu (Valikko)-painiketta** avataksesi OSD-valikon, ja valitse **Image Control > Clock and Phase (Kuvan hallinta > Ajastus ja vaiheistus)**.
- 2. Näyttöpäätteen alaosassa olevan etupaneelin ylös- ja alaspäin nuolipainikkeita painamalla voit poistaa vilkkumisen ja epäterävyyden. Vilkkumista tai epäterävyyttä ei tietokoneen näytönohjaimesta riippuen voida välttämättä poistaa.

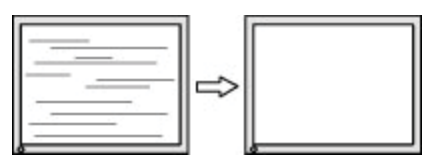

Kuvan (Vaakasuoran tai pystysuoran) sijainnin korjaaminen:

1. Paina näyttöpäätteen alaosassa olevan etupaneelin **Menu (Valikko)-painiketta** avataksesi OSD-valikon, ja valitse **Image Position (Kuvan sijainti)**.

2. Näyttöpäätteen alaosassa olevan etupaneelin ylös- ja alaspäin nuolipainikkeita painamalla voit säätää näyttöruudussa olevan kuvan sijaintia. Vaakasuora Sijainti liikuttaa kuvan vasemmalle tai oikealle; Pystysuora Sijainti liikuttaa sitä ylös ja alas.

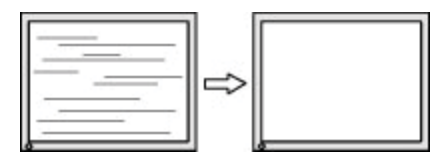

#### **Painikkeiden lukitus**

Pitämällä Power (Virta)-painiketta tai Menu (Valikko)-painiketta painettuna 10 sekunnin ajan lukitsee sen painikkeen toiminnon. Voit palauttaa sen toiminnon pitämällä painiketta taas painettuna 10 sekunnin ajan. Tämä toiminto on käytössä vain kun näyttöpääte on päällä, sillä on aktiivinen signaalisyöttö ja jos OSD-valikko ei ole aktivoituna.

#### **Tuotetuki**

Lisätietoja näyttöpäätteesi käytöstä löydät osoitteessa http://www.hp.com/support. Valitse **Find your Product (Etsi tuotteesi)**, ja noudata näyttöön ilmestyviä ohjeita.

Täällä voit:

• Keskustella verkossa HP-teknikon kanssa

 $\mathbb{Z}$ **HUOMAA:** Jos tukikeskustelua ei ole saatavilla valitulla kielellä, voit hoitaa asiasi englanniksi.

• Etsi HP-palvelukeskus

#### **Valmistautuminen tekniseen tukikeskusteluun**

Jos et pysty ratkaisemaan ongelmaa tämän osion vianmääritysvihjeitä käyttäen, voit joutua ottamaan yhteyttä tekniseen tukeen. Saatavilla on oltava seuraavat tiedot soittaessasi:

- Näyttöpäätteen mallinumero
- Näyttöpäätteen sarjanumero
- Laskussa oleva ostoksen päivämäärä
- Olosuhteet, joissa ongelma ilmeni
- Saadut virheilmoitukset
- Laitteistokokoonpano
- Käyttämäsi laitteiston ja ohjelmiston nimi ja versio

### **Sarjanumeron ja tuotenumeron paikantaminen**

Sarjanumero ja tuotenumero sijaitsevat näyttöpäätteen selkäpuolen selitteessä. Voit tarvita näitä numeroita, kun otat yhteyttä HP:iin näyttöpäätteesi mallista.

**HUOMAA:** Joudut ehkä kääntää näyttöpäätettä hieman lukeaksesi etiketin.

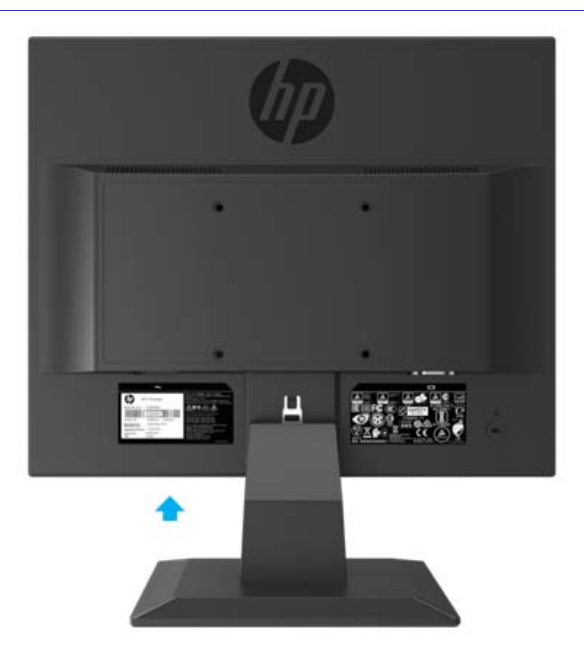

## **4 Näyttöpäätteen huolto**

### **Huolto-ohjeet**

- Älä avaa näyttöpäätteen koteloa tai yritä huoltaa tuotetta itse. Suorita säätöjä vain niillä hallintavälineillä, joihin viitataan käyttöohjeissa. Jos näyttö ei toimi oikein tai se on pudonnut tai vioittunut, ota yhteyttä valtuutettuun HP-jälleenmyyjään, kauppiaaseen tai palveluntarjoajaan.
- Käytä ainoastaan tähän näyttöpäätteeseen sopivaa virtalähdettä ja liitäntäkaapeleita näyttöpäätteen selkäpuolella olevan etiketin perusteella.
- Kytke näyttöpääte pois päältä, kun et käytä sitä. Voit pidentää näyttöpäätteen käyttöikää huomattavasti käyttämällä näytönsäästäjää ja sammuttamalla näytön, kun et käytä sitä.
- $\mathbb{Z}$ **HUOMAA:** Näyttöruutuun "Sisäänpalanut kuva" ei kuulu HP:n takuun piiriin.
	- Näyttöpäätteen raot ja aukot ovat tuuletustarkoituksiin. Näitä aukkoja ei saa tukkia tai peittää. Älä koskaan työnnä minkäänlaisia esineitä kotelon rakoihin tai muihin aukkoihin.
	- Pidä näyttöpääte hyvin tuuletetulla alueella ja loitolla liiallisista valonlähteistä, lämpötiloista ja kosteudesta.
	- Kun poistat näyttöpäätteen jalustan, aseta näyttöpääte ruutu alaspäin pehmeälle alustalle estääksesi sen naarmuttumisen vahingoittumisen tai rikkoutumisen.

#### **Näyttöpäätteen puhdistus**

- 1. Kytke näyttöpääte pois päältä ja katkaise virta tietokoneesta irrottamalla virtajohto pistorasiasta.
- 2. Pyyhi pölyt näyttöpäätteen näyttöruudulta ja kotelolta pehmeällä ja puhtaalla, antistaattisella pyyhkeellä.
- 3. Vaikeampien likojen puhdistukseen, käytä veden ja isoprolyylialkoholin 50/50 prosenttista seosta.
- A HUOMIO: Suihkuta puhdistusainetta pyyhkeelle ja pyyhi varovasti näytön pinta kostealla pyyhkeellä. Älä koskaan suihkuta puhdistusainetta suoraan näyttöruudulle. Se voi joutua etupaneelin rakoihin ja vahingoittaa elektroniikkaa.
- **HUOMIO:** Älä käytä näyttöpäätteen näyttöruudun tai kotelon puhdistukseen puhdistusaineita, jotka sisältävät öljypohjaisia aineita kuten bentseeniä, tinneriä tai räjähdysherkkiä aineita. Nämä kemikaalit voivat vahingoittaa näyttöpäätteen.

### **Näyttöpäätteen kuljettaminen**

Pidä alkuperäinen pakkauslaatikko säilytystilassa. Voit tarvita sitä myöhemmin, jos näyttöpäätettä on siirrettävä tai kuljetettava.

## **A Tekniset tiedot**

 $\mathbb{Z}$ 

**HUOMAA:** Käyttöoppaassa olevat tuotetiedot ovat voineet muuttua valmistuksen ja toimituksen välisenä aikana.

Saat tämän tuotteen viimeisimmät tekniset tiedot tai lisäeritelmät osoitteessa http://www.hp.com/go/ quick specs/ ja etsimällä oman näyttöpäätteesi mallin, löytääksesi mallikohtaisen pikaerittelyn.

#### **43,2 cm / 17 tuuman malli**

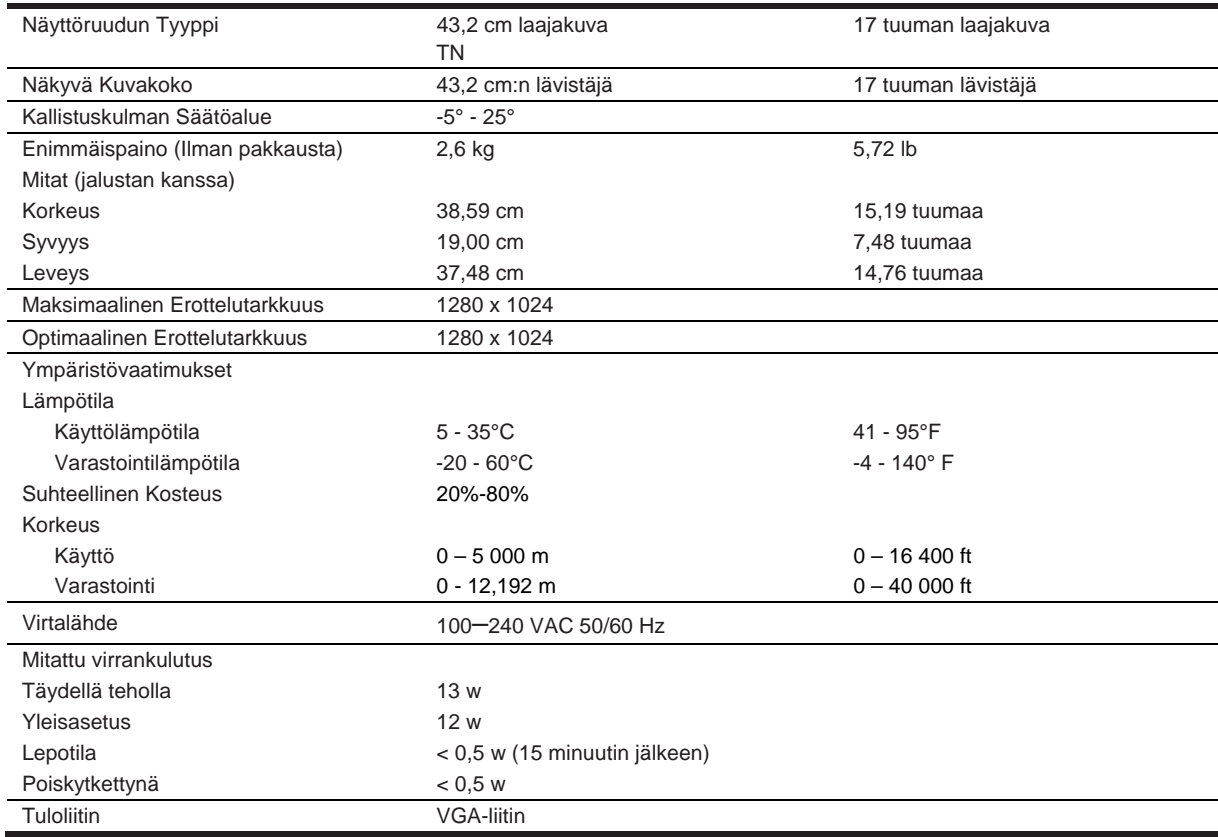

#### **Esiasetetut näyttötarkkuudet**

Alla luetellut näytöntarkkuudet ovat useimmiten käytetyt toimintatilat ja ovat tehdasasetuksia. Näyttöpääte tunnistaa automaattisesti nämä esiasetetut tilat ja ne ilmestyvät oikean kokoisina ja oikein keskitettynä näytöllä.

#### **43,2cm / 17 tuuman malli**

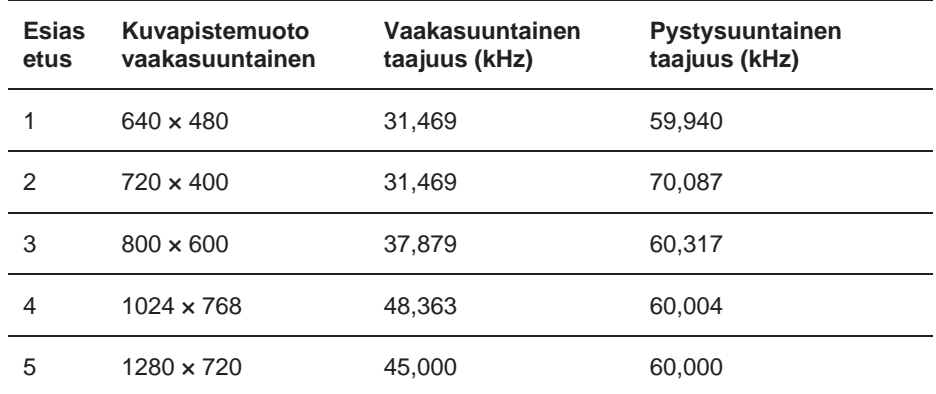

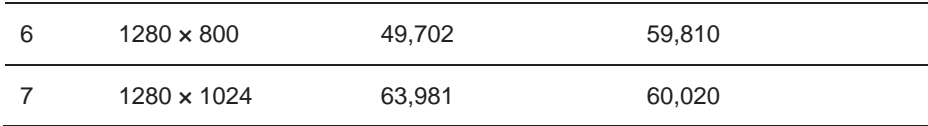

## **Tekniset tiedot**

### **49,5 cm / 19,5 tuuman malli**

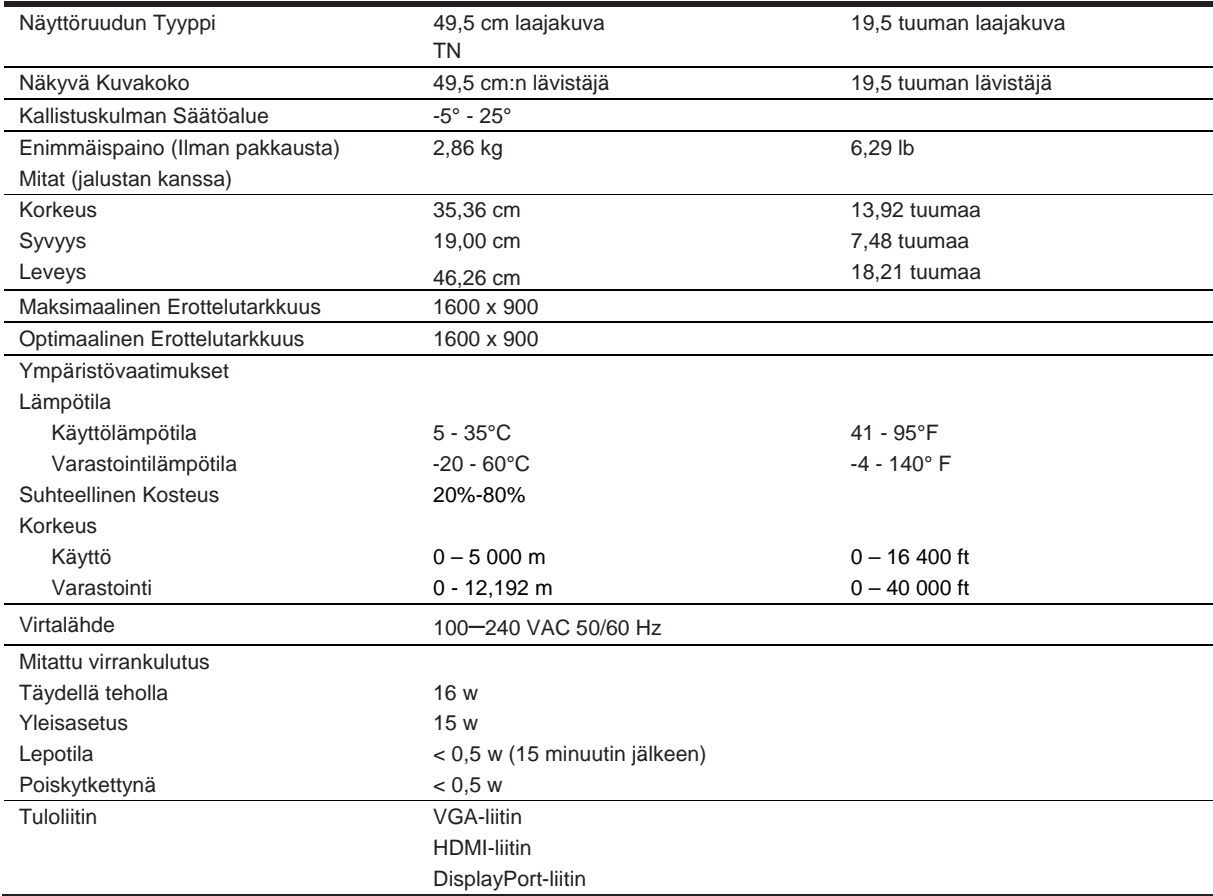

### **Esiasetetut näyttötarkkuudet**

Alla luetellut näytöntarkkuudet ovat useimmiten käytetyt toimintatilat ja ovat tehdasasetuksia. Näyttöpääte tunnistaa automaattisesti nämä esiasetetut tilat ja ne ilmestyvät oikean kokoisina ja oikein keskitettynä näytöllä.

### **49,5cm / 19,5 tuuman malli**

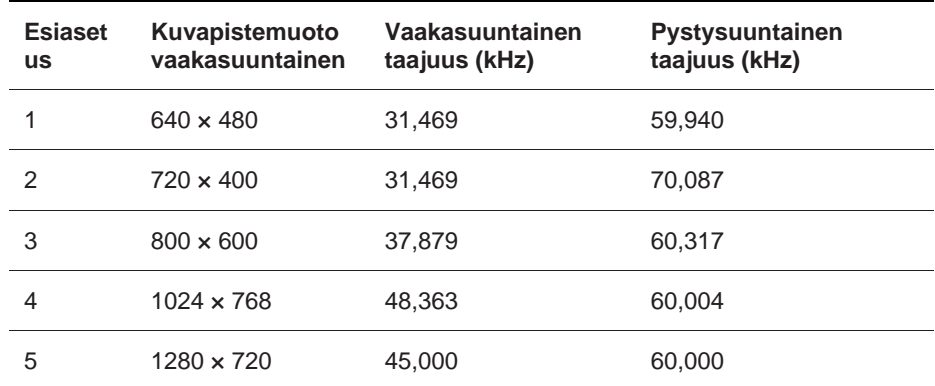

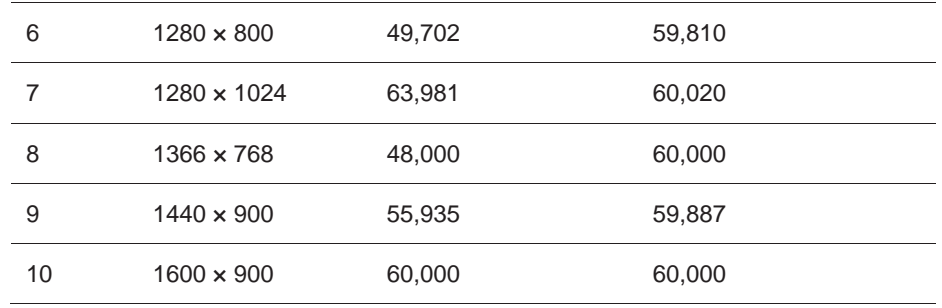

#### **Käyttötilojen syöttäminen**

Video-ohjaimen signaali voi joskus vaatia tilaa, jota ei ole esiasetettuna, jos:

- Käyttämäsi näytönohjain ei ole standardimallinen.
- Et käytä esiasetettua toimintatilaa.

Jos näin tapahtuu, voit joutua säätämään näyttöpäätteen parametreja OSD:n (Kuvaruutunäytön) avulla. Muutokset voidaan tehdä mihin tahansa tai kaikkiin näistä tiloista ja tallentaa muistiin. Näyttöpääte tallentaa automaattisesti uudet asetukset ja tunnistaa uuden tilan, aivan kuten se tunnistaa esiasetetun tilan. Tehtaalla esiasetettujen tilojen lisäksi on mahdollista syöttää ja tallentaa ainakin 10 käyttäjän asettamaa toimintatilaa.

#### **Energiansäästötoiminto**

Näyttöpäätteet tukee vähennettyä virrankulutustilaa. Vähennetty virrankulutustila aktivoituu jos näyttö havaitsee joko vaakasuuntaisen tai pystysuuntaisen synkronointisignaalin puuttumisen. Havaitessaan näiden signaalien puuttumisen, näyttöruutu tyhjenee, taustavalo sammuu ja virtalampun väri muuttuu ruskeankeltaiseksi. Kun näyttöpääte on vähennetyssä virrankulutustilassa, sen virrankulutus on noin 0,5 wattia. Näyttöpääte palaa normaaliin toimintatilaan lyhyen lämmitysajan jälkeen.

Katso tietokoneen käyttöoppaasta ohjeita energiansäästötoiminnoista (joskus kutsutaan nimellä virranhallintaominaisuudet).

 $\mathbb{R}$ **HUOMAA:** Edellä mainittu energiansäästötoiminto toimii vain, jos näyttöpääte on liitetty tietokoneeseen, joka tukee energiansäästötoimintoa.

Valitsemalla asetukset näyttöpäätteen Energy Saver utility (Energiansäästö-apuohjelmassa) voi ohjelmoida näyttöpäätteen siirtymään vähennettyyn virrankulutustilaan ennalta määrättyyn aikaan. Kun näyttöpäätteen Energy Saver utility (Energiansäätö-apuohjelma) aiheuttaa näyttöpäätteen siirtymisen vähennettyyn virrankulutustilaan, virtalamppu vilkkuu ruskeankeltaisena.

# **B Saavutettavuus**

### **Saavutettavuus**

HP työskentelee monimuotoisuuden, osallisuuden ja työn / elämän yhdistämiseen yrityksen kanssa, jotta se heijastuisi kaikessa, mitä teemme. Seuraavassa on muutamia esimerkkejä siitä, miten asetamme erot työskentelemään osallistavan ympäristön luomiseen, joka keskittyy ihmisten ja teknologian tehokkuuden yhdistämiseen kaikkialla maailmassa.

#### **Tarvitsemasi teknologisten laitteiden löytäminen**

Teknologia voi päästää inhimilliset voimavarasi valloilleen. Apuvälineet poistavat esteet ja auttavat saavuttamaan riippumattomuuden kotona, töissä ja yhteisössä. Apuvälineiden avulla voit lisätä, ylläpitää ja parantaa sähkö- ja tietotekniikan toimintakykyä. Lisätietoja löydät kohdassa Parhaiden apuvälineiden löytäminen, sivulla 28.

#### **Sitoumuksemme**

HP on sitoutunut tarjoamaan vammaisillekin tarkoitettuja tuotteita ja palveluita. Tämä sitoutuminen tukee yrityksen monimuotoisuustavoitteita ja auttaa meitä varmistamaan, että teknologian edut ovat kaikkien saatavilla.

Saavutettavuus-tavoitteenamme on suunnitella, valmistaa ja markkinoida tuotteita ja palveluita, joita kuka tahansa voi käyttää tehokkaasti, mukaan lukien vammalla elävät ihmiset joko itsenään tai asianmukaisia apuvälinetä käyttäen.

Saavuttaaksemme tavoitteemme tämä esteettömyyskäytäntö perustuu seitsemään päätavoitteeseen, jotka ohjaavat toimintaamme yrityksenä. HP:n kaikilta johtajilta ja työntekijöiltä odotetaan näiden tavoitteiden tukemista ja niiden toteuttamista rooliensa ja vastuualueidensa mukaisesti:

- Parantaaksemme käytettävyysongelmien tietoisuuden tasoa yrityksessämme, tarjoamalla työntekijöillemme suunnittelua, tuottoa, markkinointia ja käytettäviä tuotteita ja palveluja edistävää koulutusta.
- Kehittääksemme tuotteiden ja palvelujen käyttömahdollisuuksia ja pitämällä tuotekehitysryhmiä vastuuntuntoisina näiden suuntaviivojen toteuttamisessa kilpailukykyisesti, teknisesti ja taloudellisesti.
- Saamaan vammaiset henkilöt liittymään käytettävyys-ohjeviivojen kehittämiseen ja suunnitteluun ja tuotteiden ja palvelujen testaamiseen.
- Dokumentoidaksemme käytettävyystoiminnot ja julkistaaksemme tiedot tuotteista ja palveluista saavutettavissa olevassa muodossa.
- Luodaksemme yhteydet johtaviin apuvälineisiin ja palveluntarjoajiin.
- Tukeaksemme sisäistä ja ulkoista tutkimusta ja kehitystä, joka parantaa olennaisia tuotteitamme ja palvelujamme avustavaa teknologiaa.
- Tukeaksemme ja edistääksemme alan käytettävyysstandardeja ja -ohjeita.

#### **Käytettävyyden Ammattilaisten Kansainvälinen Järjestö (IAAP)**

IAAP on yleishyödyllinen yhdistys, joka keskittyy käytettävyyden edistämiseen verkostoitumisen, koulutuksen ja sertifioinnin avulla. Tavoitteena on auttaa käytettävyysammattilaisten kehittää ja edistää uraansa ja auttaa organisaatioita integroimaan käytettävyyden tuotteisiinsa ja infrastruktuuriinsa paremmin.

HP on perustajajäsen ja liityimme siihen muiden organisaatioiden kanssa edistääksemme käytettävyyden osa-aluetta. Tämä sitoutuminen tukee yhtiömme käytettävyystavoitteita sellaisten tuotteiden ja palveluiden suunnittelussa, tuottamisessa ja markkinoinnissa, joita vammaiset voivat käyttää tuloksellisesti.

IAAP vahvistaa ammattialaamme yhdistämällä maailmanlaajuisesti yksityishenkilöitä, opiskelijoita ja organisaatioita jotta ne voisivat oppia toisiltaan. Jos olet kiinnostunut saamaan lisätietoja, siirry osoitteeseen http://www.accessibilityassociation.org liity verkkoyhteisöön, rekisteröidy uutiskirjeelle, ja hanki lisätietoja jäsenyyden mahdollisuuksista.

#### **Parhaiden apuvälineiden löytäminen**

Kaikkien, mukaan lukien vammaiset ja henkilöt joilla on ikään liittyviä rajoituksia, pitäisi pystyä kommunikoimaan, ilmaista itseään ja pitää yhteyttä maailmaan tekniikan avulla. HP on sitoutunut parantamaan käytettävyyden tietoisuutta niin HP:n, että asiakkaidemme ja yhteistyökumppaneidemme kanssa. Olisivatpa ne suuret fontit, jotka helpottavat katselemista, puheentunnistus, jonka avulla voit antaa kätesi levätä tai muita apuvälineitä jotka avustavat sinua omassa tilannettasi — erilaiset apuvälineet helpottavat HP-tuotteiden käyttöä. Mitä sinä valitset?

#### **Tarpeidesi arvioiminen**

Teknologia voi päästää voimavarasi valloilleen. Apuvälineet poistavat esteet ja auttavat saavuttamaan riippumattomuuden kotona, töissä ja yhteisössä. Apuvälineiden (AT) avulla voit lisätä, ylläpitää ja parantaa sähkö- ja tietotekniikan toimintakykyä.

Voit valita monista AT-tuotteista. AT-arviointisi jälkeen voit arvostella useita tuotteita, vastata kysymyksiin ja helpottaa valintaasi parhaan ratkaisun löytämiseksi omiin olosuhteisiisi. Tulet huomaamaan, että AT:iin pätevöityneet ammattilaiset tulevat monilta aloilta, mukaan lukien niitä, joilla on toimilupa fysioterapiassa, toimintaterapiassa, sekä puheen/kielen poikkeamien ja muiden alojen asiantuntemusta. Muut, lupia ei omaavat henkilötkin voivat antaa arviointitietoja. Voit haluta tehdä kysymyksiä henkilön kokemuksista, asiantuntemuksesta ja palkkiosta ja päättää, sopivatko he tyydyttämään tarpeesi.

#### **HP-tuotteiden käytettävyys**

Seuraavissa linkeissä on tietoja käytettävyysominaisuuksista ja apuvälineistä, jotka mikäli mahdollista, sisältyvät moniin HP-tuotteisiin. Näiden lähteiden avulla voit valita tarvekohtaiset apuvälineiden ominaisuudet ja tarpeisiisi sopivat tuotteet.

- HP Elite x3–Käytettävyysvaihtoehdot (Windows 10 Mobile)
- HP PCs–Windows 7 Käytettävyysvaihtoehdot
- HP PCs–Windows 8 Käytettävyysvaihtoehdot
- HP PC's–Windows 10 Käytettävyysvaihtoehdot
- HP Slate 7 Tablets–HP Tabletin käytettävyystoimintojen aktivoiminen (Android 4.1/Jelly Bean)
- HP Slate Book PCs–Käytettävyystoimintojen aktivoiminen (Android 4.3,4.2/Jelly Bean)
- HP Chrome book PCs–HP Chrome book:isi tai Chrome box:in käytettävyystoimintojen aktivoiminen (Chrome OS)
- HP Shopping–tuotteiden oheislaitteita

Jos tarvitset lisätukea HP-tuotteesi käytettävyysominaisuuksista, katso kohtaa Yhteydenotto tukipalveluun sivulla 33.

Lisää linkkejä ulkoisten kumppanien ja toimittajien sivustoille, jotka voivat olla avuksi:

- Microsoft Käytettväyystiedot (Windows 7, Windows 8, Windows 10, Microsoft Office)
- Google tuotteiden käytettävyystiedot (Android, Chrome, Google Apps)
- Apuvälineet vamman tyypin mukaisessa järjestyksessä
- Apuvälineet tuotteen tyypin mukaisessa järjestyksessä
- Apuvälineiden valmistajat ja tuotekuvaukset
- Apuvälineiden teollisuusjärjestö (ATIA)

## **Standardit ja lainsäädäntö**

#### **Standardit**

Liittovaltion hankinta-asetuksen (FAR) 508 artiklan standardit luotiin Yhdysvaltain käytettävyyslautakunnan toimesta varmistamaan fyysisesti, sensorisesti tai kognitiivisesti vammaisten henkilöiden pääsyn tieto- ja viestintätekniikkaan (ICT). Standardit sisältävät teknologiakohtaiset tekniset kriteerit sekä suorituskykyyn perustuvat vaatimukset, jotka keskittyvät asiankuuluvien tuotteiden toimintakykyyn. Erityiskriteerit kattavat sovellukset ja käyttöjärjestelmät, web-pohjaiset tiedot ja sovellukset, tietokoneet, televiestinnän tuotteet, video ja multimediasovellukset ja itsenäiset suljetut tuotteet.

#### **Valtakirja 376 – EN 301 549**

EN 301 549 on Euroopan unionin luoma, Valtakirja 376 sisältöön kuuluva standardi, joka toimii ICT tuotteiden julkisten hankintojen online työkalujen perustana. Standardissa määritetään ICT tuotteisiin ja palveluihin sovellettavat toiminnalliset käytettävyyttä koskevat vaatimukset sekä jokaisen käytettävyysvaatimuksen testaus- ja arviointimenetelmien kuvauksen.

#### **Verkkosisällön käytettävyysohjeet (Web Content Accessibility Guidelines) (WCAG)**

W3C: n verkkosisällön käytettävyyttä koskevan aloitteen (W3C's Web Accessibility Initiative) (WAI) Verkkosisällön käytettävyysohjeet (WCAG) auttavat web-suunnittelijoita ja kehittäjiä luomaan sivustoja, jotka vastaavat paremmin vammaisten tarpeisiin tai ikään liittyviin rajoitustarpeisiin. WCAG edistää web-sisällön täyden valikoiman (teksti, kuvat, audio ja video) ja web-sovelluksien käytettävyyttä. WCAG on helposti testattavissa, sitä on helppo ymmärtää ja käyttää, ja se antaa web-kehittäjille mahdollisuuden tekemään joustavia uudistuksia. WCAG 2.0:lla on myös ISO/IEC 40500:2012 hyväksyntä.

WCAG käsittelee erityisesti niiden henkilöiden verkkokokemusta joilla on visuaalinen, auditiivinen, fyysinen, kognitiivinen ja neurologinen vamma sekä ikääntyvien web-käyttäjien helppokäyttötarpeita. WCAG 2.0 sisältää helppokäyttöisen sisällön ominaisuudet:

- Havaittavien (esimerkiksi tarjoamalla tekstivaihtoehtoja kuville, tekstitystä audio-tiedostoille, näytettävyyden ja värikontrastin mukautusmahdollisuuksia)
- Käyttökelpoisuuden (käsittelemällä näppäimistön käyttöä, värikontrastia, syöttöajastusta, kaappauksen välttämistä ja navigointimahdollisuutta)
- Ymmärrettävyyden (käsittelemällä luettavuutta, ennakoitavuutta ja avustamalla tiedonsyöttöä)
- Käyttökelpoisuuden (esimerkiksi käsittelemällä yhteensopivuutta apulaitteiden kanssa)

#### **Lainsäädäntö ja määräykset**

Informaatioteknologiaan ja tietoihin pääsyn lainsäädännöllinen merkitys on kasvamassa. Tässä osiossa löydät linkkejä tärkeimpiin lakiin, asetuksiin ja standardeihin.

- Yhdysvallat
- Kanada
- Eurooppa
- Iso-Britannia
- **Australia**
- Maailmanlaajuinen

#### **Yhdysvallat**

Kuntoutuslain 508. Artikla määrittää, että virastojen on yksilöitävä ICT hankintoihin sovellettavat standardit, tehtävä markkinatutkimus helppokäyttöisten tuotteiden ja palvelujen saatavuudesta ja dokumentoitava näiden tutkimusten tulokset. Seuraavat lähteet auttavat 508. Artiklan vaatimuksien täyttämisessä:

- www.section508.gov
- Osta helposti käytettävä

Yhdysvaltain käytettävyyslautakunta päivittää paraikaa 508. Artiklan standardeja. Tässä pyrkimyksessä käsitellään uusia teknologioita ja muita aloja, joissa standardeja on muutettava. Lisätietoja löydät osiosta 508. Artiklan päivitys.

Televiestintälain (Telecommunications Act) 255. Artikla edellyttää, että televiestinnän tuotteet ja palvelut on oltava vammaisten käytettävissä. FCC-säännöt kattavat kaikki koti- tai toimistokäyttöön tarkoitetut puhelinverkkovälineiden sekä tietoliikennelaitteiden laitteistot ja ohjelmistot. Näiden välineiden joukkoon kuuluvat puhelimet, langattomat puhelimet, faksit, puhelinvastaajat ja hakulaitteet. FCC: n säännöt kattavat myös perus- ja erityiset televiestintäpalvelut, mukaan lukien säännölliset puhelut, koputuspalvelut, nopea numeronvalinta, soitonsiirto, tietokoneavusteinen numeropalvelu, puhelun seuranta, soittajan tunnistetiedot, puhelun jäljitys ja soiton toisto sekä puheposti ja automaattiset puhelinpalvelujärjestelmät, jotka tarjoavat soittajille valikkoja ja valintamahdollisuuksia. Lisätietoja löydät osiosta Liittovaltion viestintäkomission 255. Artiklan tiedot.

#### **21. vuosisadan viestinnän ja videon helppokäyttöisyyttä koskeva laki (CVAA)**

CVAA päivittää liittovaltion lakia lisätäkseen vammaisten pääsyä moderneihin viestintävälineisiin. Helppopääsyisyyslakien päivittäminen hyväksyttiin vuonna 1980- ja 1990-luvulla ja siihen lisättiin uusien digitaalisten, laajakaistaisten ja mobiiliuudistuksien saatavuuden parantamisen. FCC valvoo sääntöjen noudattamista, jotka on dokumentoitu nimellä 47 CFR: n osat 14 ja 79.

FCC-opas CVAA:n käytöstä

Muut Yhdysvaltain lainsäädännöt ja aloitteet

Vammaisten amerikkalaisten laki (ADA), Televiestintälaki, Kuntoutuslaki ja muut

#### **Kanada**

Vammaisten ontariolaisten helppopääsyisyys-laki luotiin kehittämään ja toteuttamaan tavaroiden, palvelujen ja mukavuuksien käytettävyysstandardeja, jotta ontariolaiset vammaiset voisivat osallistua käytettävyysstandardien kehittämiseen. AODA:n ensimmäinen standardi on asiakaspalvelun standardi, mutta standardeja liikenne-, työllisyys-, informaatio- ja viestintästandardit ovat myöskin kehityksen kohteina. AODA kohdistuu Ontarion hallitukseen, sen lainsäädäntöelimiin, jokaiseen asianomaiseen julkisen sektorin organisaatioon ja jokaiseen henkilöön tai organisaatioon, joka tarjoaa tavaroita, palveluja tai helpotuksia yleisölle tai muille kolmansille osapuolille joilla on ainakin yksi työntekijä Ontariossa; ja helppopääsyisyys toteutettava viimeistään 1 tammikuuta 2025 mennessä. Lisätietoja löydät osiossa Vammaisten ontariolaisten helppopääsyisyys-laki (AODA).

#### **Eurooppa**

EU Valtakirja 376 ETSI Tekninen selvitys ETSI DTR 102 612: "Inhimilliset tekijät (HF); viestintäalan tuotteiden ja palvelujen julkisten hankintojen helppopääsyisyysvaatimukset Euroopassa (Euroopan komission toimeksiannon M 376, vaihe 1)" on julkaistu.

Taustatiedot: Kolme eurooppalaista standardointiorganisaatiota ovat perustaneet kaksi rinnakkaista projektiryhmää, jotka ovat toteuttaneet Euroopan komission CEN:in, CENELEC:in ja ETSI:n Valtakija 376 mukaisen työn tukemalla viestintäalan tuotteiden ja palvelujen julkisten hankintojen helppopääsyisyysvaatimuksia.

ETSI TC Inhimillisten tekijöiden asiantuntijaryhmä 333 on kehittänyt ETSI DTR 102 612: n. Lisätietoja STF333: n suorittamasta työstä (esim. Toimeksianto, yksityiskohtaiset työtehtävät, työn aikataulu, aikaisemmat luonnokset, vastaanotettujen kommenttien luettelo ja käytettävät yhteydenottokeinot työryhmään) löytyvät kohdassa Erityinen työryhmä 333.

Sopivien testaus- ja yhteensopivuusjärjestelmien arvioivat osat toteutettiin CEN BT / WG185 / PT:ssä tarkennetussa rinnakkaisessa projektissa. Lisätietoja löydät CEN projektiryhmän websivustolla. Nämä kaksi projektia toimivat tiiviissä yhteistyössä.

- CEN projektiryhmä
- Euroopan komission valtakirja E-helppopääsyisyydestä (PDF 46KB)

#### **Iso-Britannia**

Vuoden 1995 Vammaisten syrjintää koskeva laki (DDA) hyväksyttiin varmistamaan, että sokeat ja vammaiset ihmiset voisivat helposti käyttää Isossa Britanniassa toimivia web-sivustoja.

W3C UK Policies

#### **Australia**

Australian hallitus on ilmoittanut aikomuksestaan toteuttaa Web-sisällön helppopääsyisyyden suuntaviivat 2.0.

Kaikki Australian hallituksen sivustot edellyttävät tason A vaatimusten yhteensopivuutta vuoteen 2012 mennessä ja Kaksois A vaatimusten yhteensopivuutta vuoteen 2015 mennessä. Uusi standardi korvaa WCAG 1.0: n, joka otettiin käyttöön virastojen vaatimuksina vuonna 2000.

#### **Maailmanlaajuinen**

- JTC1 Helppokäyttösyyden erityinen työryhmä (SWG-A)
- G3ict: ICT:n kattava maailmanlaajuinen hanke
- Italian helppokäyttöisyyslainsäädäntö
- W3C verkon sisällön helppokäyttöisyyttä koskeva aloite (WAI)

## **Hyödyllisiä helppokäyttölähteitä ja linkkejä**

Seuraavat organisaatiot voivat olla hyviä vammaisten ja ikään liittyvien rajoituksien tietolähteitä.

 $\mathbb{Z}$ **HUOMAA:** Tämä ei ole kaiken kattava luettelo. Nämä järjestöt ovat lueteltu vain tiedotustarkoituksiin. HP ei vastaa tiedoista tai yhteystiedoista, joita saatat kohdata Internetissä. Tällä sivulla löytyvä luettelo ei tarkoita HP:n hyväksyntää.

### **Organisaatiot**

- Vammaisten oikeuksia tukeva Amerikan yhdistys (AAPD)
- Apulaite-asetus ohjelmien yhdistys (ATAP)
- Amerikan heikentynyt-kuuloisten yhdistys (Hearing Loss Association of America (HLAA)
- Viestintätekniikan tekninen apu- ja koulutuskeskus (ITTATC)
- Lighthouse International
- Kuurojen kansallinen yhdistys
- Sokeiden ihmisten kansallisliitto
- Pohjois-Amerikan kuntoutussuunnittelu- ja apulaiteyhteisö (RESNA)
- Kuurojen ja kuulovammaisten televiestintäyhtymä (TDI)
- W3C verkon sisällön helppokäyttöisyyttä koskeva aloite (WAI)

#### **Oppilaitokset**

- Kalifornian osavaltion yliopisto, Northridge, Vammaiskeskus (CSUN)
- Wisconsinin yliopisto Madison, seurantakeskus
- Minnesotan yliopisto tietokonesopeuttamis-ohjelma

#### **Muut lähteet vammaisille**

- ADA (Vammaisten amerikkalaisten laki) Tekninen apuohjelma
- Yritys -ja vammaisuusverkosto
- Enable Mart
- Euroopan vammaisuusfoorumi
- Työhönsopeuttamisverkosto
- Microsoft Enable
- Yhdysvaltain oikeusministeriö Opas vammaisten oikeuslakeihin

#### **HP -linkit**

- Yhteydenottolomake
- HP:n hyvinvointi- ja turvallisuusopas
- HP:n julkisen sektorin myynti

## **Yhteydenotto tukipalveluun**

- ₩ **HUOMAA:** Tuki on saatavilla vain englanniksi.
	- Kuuroille tai huonokuuloisille asiakkaille, joilla on teknistä tukea tai helppokäyttöisyyttä koskevia kysymyksiä HP:n tuotteista:
		- Käyttämällä TRS/VRS/Web Cap puhelinta soittaaksesi numeroon (877) 656 7058 maanantaista perjantaihin kello 6.00-21.00 (Kalliovuorten normaaliaikaa).
	- Asiakkaat, joilla on vamma tai ikärajoituksia, voivat kysyä teknisestä tuesta tai HP-tuotteiden helppokäyttöisyydestä, voivat valita jonkin seuraavista vaihtoehdoista:
		- Soita numeroon (888) 259-5707 maanantaista perjantaihin kello 6.00-21.00 (Kalliovuorten normaaliaikaa).
		- Täytä Yhteydenottolomake vammaisille tai ihmisille, joita koskevat ikärajoitukset.

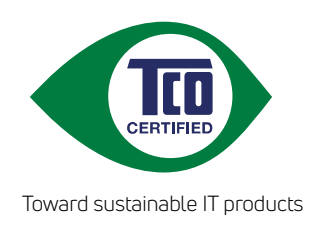

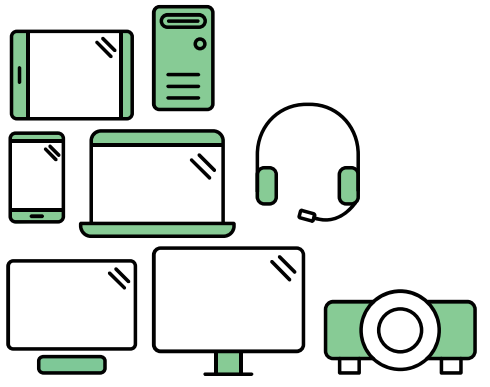

# Say hello to a more sustainable product

IT products are associated with a wide range of sustainability risks throughout their life cycle. Human rights violations are common in the factories. Harmful substances are used both in products and their manufacture. Products can often have a short lifespan because of poor ergonomics, low quality and when they are not able to be repaired or upgraded.

This product is a better choice. It meets all the criteria in TCO Certified, the world's most comprehensive sustainability certification for IT products. Thank you for making a responsible product choice, that help drive progress towards a more sustainable future!

Criteria in TCO Certified have a life-cycle perspective and balance environmental and social responsibility. Conformity is verified by independent and approved verifiers that specialize in IT products, social responsibility or other sustainability issues. Verification is done both before and after the certificate is issued, covering the entire validity period. The process also includes ensuring that corrective actions are implemented in all cases of factory non-conformities. And last but not least, to make sure that the certification and independent verification is accurate, both TCO Certified and the verifiers are reviewed regularly.

## Want to know more?

Read information about TCO Certified, full criteria documents, news and updates at **tcocertified.com.** On the website you'll also find our Product Finder, which presents a complete, searchable listing of certified products.